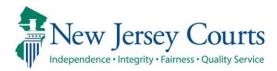

# Attorney Registration – Release Notes 02/02/2024

# Contact Information Screen Update

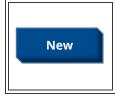

The private practice question on the Contact Information screen in Attorney Registration has been updated to provide a hotline phone number for users needing assistance. For more information, click **here**.

# Update to Private Practice Question

An Ethics Hotline number has been provided for users needing guidance on answering the private practice question on the Contact Information screen.

#### Prior to the update:

1. \* Do you engage in the private practice of <u>New Jersey</u> law in <u>any jurisdiction</u>? Private practice includes sole practitioners, partners, shareholders, associates, of counsel positions, and per diem attorneys. (Please contact the Office of Attorney Ethics at OAE.mailbox@njcourts.gov or call 609-403-7800 if you have questions about this employer type.)

#### Now:

1. \* Do you engage in the private practice of <u>New Jersey</u> law in <u>any jurisdiction</u>? Private practice includes sole practitioners, partners, shareholders, associates, of counsel positions, and per diem attorneys. (Please contact the Ethics Hotline at 609-815-2924 for legal research assistance about this employer type.)

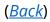

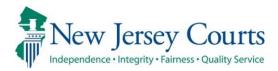

# Attorney Registration Release Notes (12/08/2023)

# (Contact Information/CUCI – Updates/changes)

Enhanced An eCourts notification message has been added in instances when users edit employer or branch data. For more information, click <u>here</u>.

# (Attorney Registration - Payments)

Enhanced

The payment confirmation screen has been updated with additional resources for lawyers. For more information, click <u>here</u>.

# (Employer- Disassociate Attorney)

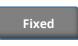

The Disassociate attorney form URL has been updated. For more information, click <u>here</u>.

# Warning added to Contact information when changing employer/branch

When updating employer information either from the 1. Contact Information section of attorney registration or through 2. the Confirm or Update Contact information tile, a user will now receive a notification that altering branch or employer data will impact eCourts notifications for any cases linked with that employer.

| Dogi                                                                                                    | stration Stat                                                                                                    | omont \                                                                                                    | Contact                                             | Information                                                                                                    | \[                                                                                                    | Dro Dono                                                                                                    | CLE                                                                                                    | <b>CLE</b> Confirmatio                                                                                                    |                                                                                                    |
|----------------------------------------------------------------------------------------------------|----------------------------------------------------------------------------------------------------|----------------------------------------------------------------------------------------------------|-----------------------------------------------------|----------------------------------------------------------------------------------------------------|----------------------------------------------------------------------------------------------------|----------------------------------------------------------------------------------------------------|----------------------------------------------------------------------------------------------------|----------------------------------------------------------------------------------------------------|----------------------------------------------------------------------------------------------------|
| <u>kegi</u>                                                                                                    | stration stat                                                                                                    | <u>ement &gt;</u>                                                                                                    | Contact                                             | Information                                                                                                    | ~                                                                                                    | Pro Bono                                                                                                    | CLE                                                                                                    | CLE Confirmatio                                                                                                    | n Payme                                                                                                    |
| Con                                                                                                    | firm or Update<br>tact<br>ormation                                                                                                    |                                                                                                    |                                                     |                                                                                                    |                                                                                                    |                                                                                                    |                                                                                                    |                                                                                                    |                                                                                                    |
| help with em                                                                                                    | nployer changes, refer to the follo                                                                                                    | owing instructions.                                                                                                    |                                                     |                                                                                                    |                                                                                                    |                                                                                                    |                                                                                                    |                                                                                                    |                                                                                                    |
| earch for you<br>best search fo<br>he Superior C                                                                                   | or your business address, search<br>Court Clerk's Office at PublicAcces                                                                                                    | by employer ID if known or ask                                                                                                    | your administrator for th<br>or 609-421-6100.       | he employer name. After your search<br>le ID. If the ID is unknown, search by a<br><b>arch</b>                                                                                                    |                                                                                                    |                                                                                                    |                                                                                                    | uit. If the business address is still not found, p                                                                                      |                                                                                                    |
| earch for you<br>best search fo<br>he Superior O<br>bloyer ID:                                                                     | ur employer, enter your employe<br>or your business address, search<br>Court Clerk's Office at PublicAcces<br>Er                                                                                                    | by employer ID if known or ask<br>ss.malibox@judiciary.state.nj.us<br>mployer Name: test                                                                                                    | your administrator for th<br>or 609-421-6100.       | e ID. If the ID is unknown, search by a                                                                                                    |                                                                                                    |                                                                                                    |                                                                                                    | ult. If the business address is still not found, p                                                                                      | <pre>% &lt; Page 1 of 18</pre>                                                                                                    |
| earch for you<br>est search fo<br>No Superior O<br>Noyer ID:                                                                       | ur employer, enter your employer<br>or your business address, search i<br>Court Clerk's Office at PublicAcces                                                                                                    | by employer ID if known or ask<br>ss.mailbox@judiciary.state.nj.us                                                                                                    | your administrator for th<br>or 609-421-6100.       | e ID. If the ID is unknown, search by a<br>arch<br>Address                                                                                                    | a part of your                                                                                                    | employer name. A partial name s                                                                                                    | earch will likely yield a better search res                                                                                                    |                                                                                                    |                                                                                                    |
| earch for you<br>est search fo<br>e Superior O<br>loyer ID:                                                                        | ur employer, enter your employe<br>or your business address, search<br>Court Clerk's Office at PublicAcces<br>Er                                                                                                    | by employer ID if known or ask<br>ss.malibox@judiciary.state.nj.us<br>mployer Name: test                                                                                                    | your administrator for th<br>or 609-421-6100.       | e ID. If the ID is unknown, search by a<br>arch<br>Address                                                                                                    | a part of your                                                                                                    | employer name. A partial name s                                                                                                    |                                                                                                    |                                                                                                    | <pre>% &lt; Page 1 of 18</pre>                                                                                                    |
| earch for you<br>est search fo<br>ne Superior O<br>lloyer ID:                                                                      | ur employer, enter your employe<br>or your business address, search<br>Court Clerk's Office at PublicAcces<br>Employer ID 🗢                                                                                                    | by employer ID if known or ask is.<br>ss.mailbox@judiciary.state.nj.us<br>mployer Name: test<br>Employer Name \$                                                                                                    | your administrator for th<br>or 609-421-6100.       | e ID. If the ID is unknown, search by a<br>arch<br>Address<br>3897 STILES STREET 11 - SSS<br>SECONDARY1@EMAIL.COM                                                                                                    | a part of your                                                                                                    | employer name. A partial name s<br>GH - PENNSYLVANIA - 15213                                                                                                    | earch will likely yield a better search res                                                                                                    | . 1111111111 .                                                                                                    | ≪ < Page 1 of 18<br>Employer Status \$                                                                                                    |
| earch for you<br>est search fo<br>loyer ID:                                                                                        | ur employer, enter your employe<br>or your business address, search<br>Court Clerk's Office at PublicAcce<br>Employer ID<br>F00019896                                                                                                    | by employer ID If known or ask<br>ss.mailbox@judiciary.state.nj.us<br>mployer Name: test<br>Employer Name \$<br>ADELSON TEST 05                                                                                                    | your administrator for th<br>or 609-421-6100.       | e ID. If the ID is unknown, search by a<br>arch<br>Address<br>3897 STILES STREET 11 - SSS<br>SECONDARY1@EMAIL.COM<br>123 MAIN ST - FRENCHTOWN                                                                                                    | <ul> <li>PITTSBURG</li> <li>NEW JERS</li> </ul>                                                                                                    | employer name. A partial name s<br>SH - PENNSYLVANIA - 15213<br>SEY - 08825 - HUNTERDON -                                                                                                    | earch will likely yield a better search res                                                                                                    | . 111111111 .<br>2@DDD.COM                                                                                                    | ≪ < Page 1 of 18<br>Employer Status ♦<br>ACTIVE                                                                                                    |
| earch for you<br>est search fo<br>le Superior C<br>loyer ID:                                                                       | ur employer, enter your employer<br>or your business address, search<br>Court Clerk's Office at Publickcete<br>Court Clerk's Office at Publick<br>Employer ID<br>F00019896<br>F00019896                                                                 | by employer ID If known or ask<br>ss.mailbox@judiciary.state.nj.us<br>mployer Name: test<br>Employer Name \$<br>ADELSON TEST 05<br>ADELSON TEST 05                                                                                                    | your administrator for th<br>or 609-421-6100.<br>Se | e ID. If the ID is unknown, search by a<br>arch<br>Address<br>3897 STILES STREET 11 - SSS<br>SECONDARY1@EMAIL.COM<br>123 MAIN ST - FRENCHTOWN                                                                                                    | <ul> <li>PITTSBURG</li> <li>NEW JERS</li> <li>VITTOWN - N</li> </ul>                                                                                                    | employer name. A partial name :<br>5H - PENNSYLVANIA - 15213<br>EEY - 08825 - HUNTERDON -<br>4EW YORK - 22123 - OUT OF                                                                                                    | earch will likely yield a better search res<br>, OUT OF STATE - UNITED STATES<br>UNITED STATES BRANCHEMAIL222<br>STATE - UNITED STATES - 111111                                                                                                    | . 111111111 .<br>2@DDD.COM                                                                                                    | <pre>&lt;&lt; Page 1 of 18 Employer Status \$ ACTIVE ACTIVE</pre>                                                                                                    |
| earch for you<br>est search fo<br>he Superior (<br>lioyer ID:<br>ect                                                               | ur employer, enter your employer<br>or your business address, search<br>Court Clerk's Office at PublicAcces<br>Employer ID ÷<br>FO0019896<br>FO0019896<br>FO0019896                                                                                     | by employer ID if known or ask;<br>ss.mailbodijudicary.state.nj.us<br>mployer Name<br>Employer Name<br>ADELSON TEST 05<br>ADELSON TEST 05<br>ADELSON TEST 05                                                                                                    | your administrator for th<br>or 609-421-6100.<br>Se | el D. If the ID is unknown, search by a<br>arch<br>3897 STILES STREET 11 - SSS<br>SECONDARY1@EMAIL.COM<br>123 MAIN ST - FRENCHTOWN<br>7019 AUGUSTA AVENUE - LEV<br>444 - TTT - GEORGIA - 89898                                                                                                    | <ul> <li>PITTSBURG</li> <li>NEW JERS</li> <li>VITTOWN - N</li> <li>OUT OF S</li> </ul>                                                                                       | employer name. A partial name :<br>5H - PENNSYLVANIA - 15213<br>EEY - 08825 - HUNTERDON -<br>4EW YORK - 22123 - OUT OF<br>TEATE - UNITED STATES - 111                                                                                                    | earch will likely yield a better search res<br>, OUT OF STATE - UNITED STATES<br>UNITED STATES BRANCHEMAIL222<br>STATE - UNITED STATES - 111111                                                                                                    | . 111111111 .<br>2@DD.com<br>1111 - PRI@ORIM.com                                                                                        | ≪ < Page 1 of 18<br>Employer Status ♦<br>ACTIVE<br>ACTIVE<br>ACTIVE                                                                                                    |
| earch for you<br>west search fo<br>he Superior (<br>bloyer ID: [<br>ect                                                            | ur employer, enter your employer<br>or your business address, saverin<br>Court Clerk's Office at PublicAcces<br>Employer ID<br>F00019896<br>F00019896<br>F00019896<br>F00019896                                                                         | by employer ID if known or ask;<br>ss.mailbodijudicary.state.nj.us<br>mployer Name<br>Employer Name<br>ADELSON TEST 05<br>ADELSON TEST 05<br>ADELSON TEST 05<br>ADELSON TEST 05                                                                                                    | your administrator for th<br>or 609-421-6100.<br>Se | elD. If the ID is unknown, search by a<br>arch<br>Address<br>3897 STILES STREET 11 - SSS<br>SECONDARYI @EMAIL.COM<br>123 MAIN ST - FRENCHTOWN<br>7019 AUGUSTA AVENUE - LEV<br>444 - TTT - GEORGIA - 89898<br>ETSETS - TEST - NEW J                                                                                                    | a part of your , PITTSBURG , NEW JERS VITTOWN , N 8 , OUT OF S JERSEY - 088                                                                                                  | employer name. A partial name :<br>SH - PENNSYLVANIA - 15213<br>EEY - 08825 - HUNTERDON -<br>NEW YORK - 22123 - OUT OF<br>TATE - UNITED STATES - 111<br>552 - MIDDLESEX - UNITED S                                                                                                    | earch will likely yield a better search res<br>, OUT OF STATE - UNITED STATES<br>UNITED STATES BRANCHEMAIL222<br>STATE - UNITED STATES - 111111<br>1111111 - PRI@ORIM.COM                                                                                                    | , 111111111,<br>герда.com<br>1111 - PRI@ORIM.COM<br>ГS.GOV                                                                              | <pre></pre>                                                                                                    |
| earch for you<br>est search fo<br>he Superior O<br>loyer ID:                                                                       | ur employer, enter your employer<br>or your business address, search<br>Court Clerk's Office at PublicAcces<br>Employer ID •<br>F00019896<br>F00019896<br>F00019896<br>F00019896<br>F00019896                                                           | by employer ID if known or ask;<br>ss.malbodijudicary.state.nj.us<br>mployer Name: test<br>Employer Name<br>ADELSON TEST 05<br>ADELSON TEST 05<br>ADELSON TEST 05<br>ADELSON TEST 05<br>AKASH TEST COI                                                                                                    | your administrator for th<br>or 609-421-6100.<br>Se | elD. If the ID is unknown, search by a<br>arch<br>Address<br>3897 STILES STREET 11 - SSS<br>SECONDARYI @EMAIL.COM<br>123 MAIN ST - FRENCHTOWN<br>7019 AUGUSTA AVENUE - LEV<br>444 - TTT - GEORGIA - 89898<br>ETSETS - TEST - TEST - NEWJ<br>907 RIVERSIDE DRIVE1 - LAGR                                                                                                    | a part of your<br>PITTSBURG<br>NEW JERS<br>VITTOWN - N<br>8 - OUT OF S<br>B - OUT OF S<br>RANGE, - GE                                                                        | employer name. A partial name :<br>SH - PENNSYLVANIA - 15213<br>IEY - 08825 - HUNTERDON -<br>VEW YORK - 22123 - OUT OF<br>TATE - UNITED STATES - 111<br>I522 - MIDDLESEX - UNITED S<br>ORGIA - 30241 - OUT OF STA                                                                                                    | earch will likely yield a better search res<br>. OUT OF STATE - UNITED STATES<br>UNITED STATES BRANCHEMAL222<br>STATE - UNITED STATES - 111111<br>1111111 - PRI@ORIM.COM<br>TATES AKASH.NIRANJAN@NJCOUR'                                                                                                    | , 111111111 ,<br>Reddd.com<br>1111 - Prieorim.com<br>15.gov<br>1 - Branchenij.gov                                                       | <pre>« &lt; Page 1 of 18 Employer Status \$ ACTIVE ACTIVE ACTIVE ACTIVE ACTIVE ACTIVE</pre>                                                                                                    |
| earch for you<br>post search fo<br>the Superior of<br>alogyer ID: [<br>ecct                                                        | ur employer, enter your employer<br>or your business address, saeron<br>Court Clerk's Office at PublicAccer<br>Employer ID <b>+</b><br>F00019896<br>F00019896<br>F00019896<br>F00019896<br>F0003985<br>F0003955<br>F00030201                            | by employer ID if known or ask ys<br>smallbodyddiolary salteri yu si<br>malbodyddiolary salteri yu s<br>employer Name<br>Employer Name<br>ADELSON TEST 05<br>ADELSON TEST 05<br>ADELSON TEST 05<br>ADELSON TEST 05<br>AXASH TEST COI<br>ANNTEST6                                                                    | your administrator for th<br>or 609-421-6100.<br>Se | el D. If the ID is unknown, search by a<br>arch<br>Address<br>3897 STILES STREET 11 - SSS<br>SECONDARY1@EMAIL.COM<br>123 MAIN ST - FRENCHTOWN<br>7019 AUGUSTA AVENUE - LEV<br>444 - TTT - GEORGIA - 89898<br>ETSETS - TEST - TEST - NEWJ<br>907 RIVERSIDE DRIVE1 - LAGR<br>15205 NORTH ROAD - SUITE 51                                                                                                    | <ul> <li>PITTSBURG</li> <li>PITTSBURG</li> <li>NEW JERS</li> <li>VITTOWN - N</li> <li>OUT OF S</li> <li>JERSEY - 088</li> <li>RANGE, - GE</li> <li>SO - TEST - 1</li> </ul>  | employer name. A partial name :<br>GH - PENNSYLVANIA - 15213<br>EEY - 08825 - HUNTERDON -<br>VEW VORK - 22123 - OUT OF<br>TATE - UNITED STATES - 111<br>522 - MIDDLESEX - UNITED S<br>ORGIA - 30241 - OUT OF ST<br>FLORIDA - 08540 - OUT OF ST                                                                                       | earch will likely yield a better search res<br>, OUT OF STATE - UNITED STATES<br>UNITED STATES BRANCHEMAL222<br>STATE - UNITED STATES - 1111111<br>1111111 - PRI@ORIM.COM<br>TATES AKASH.NIRANJAN@NJCOUR<br>TATE S AKASH.NIRANJAN@NJCOUR                                                                                                    | . 1111111111 .<br>2000D.com<br>1111 . PRIØORIM.COM<br>15.GOV<br>1 . BRANCHØNJLGOV<br>45 . BRANCHSECØNJLGOV                              | <pre>« &lt; Page 1 of 18 Employer Status \$ ACTIVE ACTIVE ACTIVE ACTIVE ACTIVE ACTIVE ACTIVE ACTIVE</pre>                                                                                            |
| earch for you<br>eest search for<br>the Superior of<br>ect<br>ect<br>O<br>O<br>O<br>O<br>O<br>O<br>O<br>O<br>O<br>O<br>O<br>O<br>O | ur employer, enter your employer<br>or your business address, search of<br>court Clerk's Office at PublicAcere<br>Employer ID <b>+</b><br>F00019896<br>F00019896<br>F00019896<br>F0003985<br>F0003955<br>F0003901                                       | by employer ID if known or ask ys<br>smallbodyddiadary, salten jus<br>smallbodyddiadary, salten jus<br>mployer Name (test<br>ADELSON TEST 05<br>ADELSON TEST 05<br>ADELSON TEST 05<br>ADELSON TEST 05<br>ADELSON TEST 05<br>ANNTEST6<br>ANNTEST6                                                                    | your administrator for th<br>or 609-421-6100.<br>Se | Address<br>Address<br>3897 STILES STREET 11 - SSS<br>SECONDARY1@EMAILCOM<br>123 MAIN ST - FRENCHTOWN<br>7019 AUGUSTA AVENUE - LEV<br>444 - TTT - GEORGIA - 98988<br>ETSETS - TEST - TEST - NEW J<br>907 RIVERSIDE DRIVE1 - LAGR<br>15205 NORTH ROAD - SUITE<br>TEST 0003 BRANCH - PRINCET                                                                                                    | a part of your<br>PITTSBURG<br>I • NEW JERS<br>VITTOWN • N<br>B • OUT OF S<br>JERSEY • 088<br>RANGE, • GE·<br>SO • TEST • I<br>TON • NEW J                                   | employer name. A partial name :<br>SH - PENNSYLVANIA - 15213<br>EY - 08825 - HUNTERDON -<br>HEW YORK - 22123 - OUT OF<br>TATE - UNITED 5 TATES - 111<br>522 - MIDLLESEX - UNITED 5<br>ORGIA - 30241 - OUT OF 517<br>FLORIDA - 08540 - MERCER - 1<br>JERSEY - 08540 - MERCER - 1                                                      | earch will likely yield a better search res<br>. OUT OF STATE . UNITED STATES<br>UNITED STATES BRANCHEMAIL222<br>STATE . UNITED STATES . 1111111<br>1111111 . RRI@ORIM.COM<br>TATES .AKASH.NIRANJAN@NJCOUR<br>ITE . UNITED STATES . 11111111<br>TATE . UNITED STATES . 09567483                                                                                                    | - 1111111111 -<br>2000D.COM<br>11111 - PRI@ORIM.COM<br>15.GOV<br>1 - BRANCH@NIJ.GOV<br>45 - BRANCH@EQ@NIJ.GOV<br>1@NIJ.GOV              |                                                                                                    |
| search for you<br>best search fo<br>the Superior (<br>ployer ID:                                                                   | ur employer, enter your employer<br>or your basiness address, search<br>Court Clerk's Office at PublicAcces<br>Employer ID •<br>F00019896<br>F00019896<br>F00019896<br>F00019896<br>F0003995<br>F00039201<br>F00030201                                  | by employer ID if known or ask;<br>ss.mathoodjudicary.state.nj.us<br>mployer Name  Est<br>ADELSON TEST 05<br>ADELSON TEST 05<br>ADELSON TEST 05<br>ADELSON TEST 05<br>ADELSON TEST 05<br>ADELSON TEST 05<br>ADELSON TEST 05<br>ANNTEST6<br>ANNTEST6                                                                 | your administrator for th<br>or 609-421-6100.       | Address<br>Address<br>3897 STILES STREET 11 - SSS<br>SECONDARY1@EMAILCOM<br>123 MAIN ST - FRENCHTOWN<br>7019 AUGUSTA AVENUE - LEV<br>444 - TTT - GEORGIA - 89998<br>ETSETS - TEST - NEWJ<br>907 RIVERSIDE DRIVET - LLGR<br>15205 NORTH ROAD - SUITE 1<br>TEST 0003 BRANCH - PRINCET<br>4TH BRANCH FOR THE FIRM1<br>SHALINI.AGARWALI@NIJ.GOV                                                                                                    | a part of your<br>PITTSBURG<br>NEW JERSS<br>VITTOWN - N<br>8 · OUT OF S<br>JERSEY - 088<br>RANGE, - GE<br>50 · TEST - I<br>TON - NEW<br>. NEW CITY                           | employer name. A partial name :<br>GH - PENNSYLVANIA - 15213<br>HEY - 08825 - HUNTERDON -<br>NEW YORK - 22123 - OUT OF<br>TATE - UNITED STATES - 111<br>1522 - MIDDLESEX - UNITED S<br>GOGIA - 30241 - OUT OF STJ<br>FLORIDA - 08540 - OUT OF S<br>JERSEY - 08540 - MERCER - 1<br>- OUT OF COUNTRY - 08551                           | earch will likely yield a better search res<br>- OUT OF STATE - UNITED STATES<br>UNITED STATES BRANCHEMAIL22:<br>STATE - UNITED STATES - 11111111<br>1111111 - PRI@ORIM.COM<br>TATES AKASH.NIRANJAN@NJCOUR<br>TATES - UNITED STATES - 09567483<br>UNITED STATES SHALINI.AGARWAL<br>- OUT OF COUNTRY - AUSTRIA - 1                                                                                                    | - 1111111111 -<br>2000D.COM<br>11111 - PRI@ORIM.COM<br>15.GOV<br>1 - BRANCH@NIJ.GOV<br>45 - BRANCH@EQ@NIJ.GOV<br>1@NIJ.GOV              | <pre>« &lt; Page 1 of 18<br/>Employer Status \$<br/>ACTIVE<br/>ACTIVE<br/>ACTIVE<br/>ACTIVE<br/>ACTIVE<br/>ACTIVE<br/>ACTIVE<br/>ACTIVE<br/>ACTIVE<br/>ACTIVE<br/>ACTIVE<br/>ACTIVE<br/>ACTIVE</pre> |
| search for you<br>best search fo<br>the superior of<br>ployer ID:                                                                  | ur employer, enter your employer<br>or your basiness address, search<br>court Clerk's Office at PublicAcces<br>Employer ID <b>•</b><br>F00019896<br>F00019896<br>F00019896<br>F0003955<br>F00030201<br>F00030201<br>F00030201<br>F00030201<br>F00030201 | by employer ID if known or ask is<br>smallbodigdidcary staten jus.<br>Smallbodigdidcary staten jus.<br>Employer Name (test<br>ADELSON TEST 05<br>ADELSON TEST 05<br>ADELSON TEST 05<br>ADELSON TEST 05<br>AKASH TEST 05<br>ANNTEST 0<br>ANNTEST 0<br>ANNTEST 0<br>BRUCE TEST LAW &<br>ID or branch office affects e | your administrator for th<br>or 609-421-6100.       | el D. If the ID is unknown, search by a<br>arch<br>Address<br>3897 STILES STREET 11 - SSS<br>SECONDARY1@EMAIL.COM<br>123 MAIN ST - FRENCHTOWN<br>7019 AUGUSTA AVENUE - LEV<br>444 - TTT - GEORGIA - 89898<br>ETSETS - TEST - TEST - NEWJ<br>907 RIVERSIDE DRIVE1 - LAGR<br>15205 NORTH ROAD - SUITE 1<br>TEST 0003 BRANCH - PRINCET<br>41TH BRANCH FOR THE FIRM1<br>SHALINI.AGRIWA.1 @NIJ.GOV<br>31 EAST BEACON STREET - SE<br>, SECONDARY@NIJ.GOV | a part of your<br>PITTSBURC<br>I NEW JERS<br>WITTOWN - N<br>B OUT OF S<br>JERSEY - 088<br>RANGE, - GE<br>S0 - TEST - I<br>TON - NEW<br>, NEW CITY<br>- NEW CITY<br>COND FLOC | employer name. A partial name s<br>SH - PENNSYLVANIA - 15213<br>SEY - 08825 - HUNTERDON -<br>NEW YORK - 22123 - OUT OF<br>TTATE - UNITED STATES - 111<br>552 - MIDDLESEX - UNITED S<br>ORGIA - 30241 - OUT OF ST<br>FLORIDA - 08540 - OUT OF S<br>JERSEY - 08540 - MERCER - (<br>, OUT OF COUNTRY - 08551<br>DR - BLACKWOOD - NORTHE | earch will likely yield a better search res<br>, OUT OF STATE - UNITED STATES<br>UNITED STATES BRANCHEMAL222<br>STATE - UNITED STATES - 1111111<br>1111111 - PRI@ORIM.COM<br>TATES AKASH.NIRANJAN@NJCOUR<br>TATE - UNITED STATES - 11111111<br>TATE - UNITED STATES - 11111111 | - 1111111111 -<br>2000DD.COM<br>1111 - PRI@ORIM.COM<br>15.GOV<br>15. BRANCH@NIJ.GOV<br>45 - BRANCHSEC@NIJ.GOV<br>1@NIJ.GOV<br>1@NIJ.GOV | <pre>«« &lt; Page 1 of 18<br/>Employer Status \$ Employer Status \$ ACTIVE ACTIVE ACTIVE ACTIVE ACTIVE ACTIVE ACTIVE ACTIVE ACTIVE ACTIVE ACTIVE ACTIVE</pre>                                        |

▲ IMPORTANT! Changing your employer ID or branch office affects electronic service. To continue receiving electronic notifications for your cases, you must contact the help desk at 609-421-6100 for further instructions. If you do not contact the help desk, you will not receive electronic notifications.

### Payments Screen – Additional Resources

After completing registration, the payment confirmation screen will include information about additional resources for lawyers.

Information:

**The New Jersey Lawyers Assistance Program** offers an array of confidential services to law professionals dealing with stress, burnout, substance use, mental health, and other challenges. Attorneys are encouraged to contact the NJ LAP for confidential help for themselves or colleagues. 1-800-246-5527 or njlap.org.

**Designated Successor Counsel Pilot Program:** New Jersey attorneys are encouraged to designate a successor attorney for their law practice in the event of unexpected death or disability. Voluntarily completed notices of Designated Successor Counsel, available HERE, will be maintained by the Lawyers' Fund for Client Protection for future reference as needed. Attorneys designated as successor counsel will also receive a confirming email from the Fund.

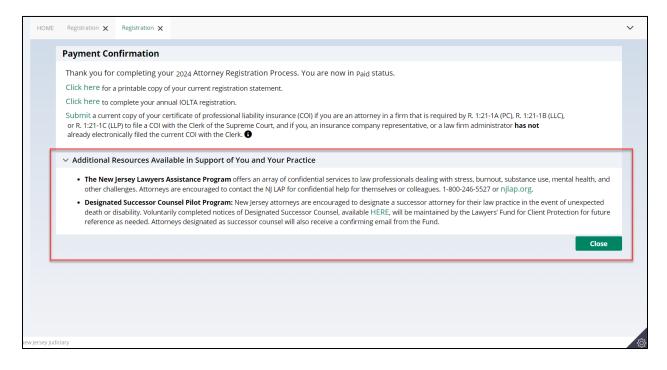

# Link update on Employer Payment List

After logging with an employer ID, the disassociate attorney form is now correctly linked to <u>https://www.njcourts.gov/sites/default/files/forms/11196\_atty\_disassociation\_firm.pdf</u>

| ipieted registration, pit | ease ask them to log in to         | the Attorney Registration s | system to confirm or updat                                                                                    | e the office association.                                                                                                    | 1 3 1 3                                      | an attorney is not                                                                                                    |
|---------------------------|------------------------------------|-----------------------------|----------------------------------------------------------------------------------------------------|----------------------------------------------------------------------------------------------------|----------------------------------------------|----------------------------------------------------------------------------------------------------|
| torney ID 🖨               | Name 🖨                             | Location 🖨                  | Total amount due 🖨                                                                                            | Good standing status 🖨                                                                                                    | Registration Status 🖨                        | Payment Status 🖨                                                                                                    |
| 0432020                   | JUDY BENJAMIN                      | TRENTON                     | 1000.00                                                                                                    | ACTIVE                                                                                                    | Complete                                     | Unpaid                                                                                                    |
|                           | 0432020<br>d is no longer associat | JUDY BENJAMIN               | 0432020 JUDY BENJAMIN TRENTON<br>d is no longer associated with your office, or you choose not to pay for tha | 0432020 JUDY BENJAMIN TRENTON 1000.00<br>d is no longer associated with your office, or you choose not to pay for that person, uncheck the box | 0432020 JUDY BENJAMIN TRENTON 1000.00 ACTIVE | 1432020 JUDY BENJAMIN TRENTON 1000.00 ACTIVE Complete<br>d is no longer associated with your office, or you choose not to pay for that person, uncheck the box to the left of the attorney ID and name. Unchecking t |

<u>(Back)</u>

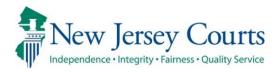

# CLE – Release Notes (4/21/2023)

| Fixed | Users are now able to upload documents. For more information click <u>here</u> .       |
|-------|----------------------------------------------------------------------------------------|
| Fixed | Error message for 'Transaction Status' field fixed. For more Information <u>here</u> . |

## **Upload Documents:**

Previously users were unable to upload Time Agenda, Brochure or Financial Hardship Policy via the CLE platform due to a incompatibility with a recent server upgrade. The ability to upload documents has been restored; please click the 'Choose File' option and select the required document. Users may still use the appropriate checkbox if they do not have a submission.

| Total Minutes                                                               | Diversity/Inclusion/Elimination of Bias Minutes                                                                     | Total Ethics including Professionalism, Diversity, Inclusion and Elimination of Bias Minute                                                                                                    |
|-----------------------------------------------------------------------------|----------------------------------------------------------------------------------------------------|----------------------------------------------------------------------------------------------------|
| 100                                                                         | 50                                                                                                    | 50                                                                                                    |
| *Description of method<br>evaluating the course :                           | INDEPENDENT EVALUATION                                                                                              |                                                                                                    |
| * Is this an in-house cou                                                   | rse? 🔿 Yes 💿 No                                                                                                    |                                                                                                    |
| restrictions may relate                                                     | e to the number of seats available, organizational                                                                  | y invited to attend, you should note this as an admission restriction. In addition, admission<br>membership, or other reasons. Any noted restrictions will be posted in the course catalog, so t |
| restrictions may relate                                                     | e to the number of seats available, organizational<br>r available courses will be notified that course att          | membership, or other reasons. Any noted restrictions will be posted in the course catalog, so t<br>endance is restricted.                                                                        |
| restrictions may relate<br>attorneys searching fo                           | e to the number of seats available, organizational<br>r available courses will be notified that course att          | membership, or other reasons. Any noted restrictions will be posted in the course catalog, so t                                                                                                  |
| restrictions may relate<br>attorneys searching fo<br>Admission Restrictions | e to the number of seats available, organizational<br>r available courses will be notified that course att<br>:<br> | membership, or other reasons. Any noted restrictions will be posted in the course catalog, so t<br>endance is restricted.                                                                        |

| New Jersey Continuing Legal Education                                                                                                    | Course Search   My Account   NJCourts   Log out                                                                                                    |
|----------------------------------------------------------------------------------------------------|----------------------------------------------------------------------------------------------------|
| New Jersey Courts<br>Independence - Integrity - Fairness - Quality Service                                                                            |                                                                                                    |
| HOME COURSE HISTORY UPDATE PROFILE                                                                                                    | TEST TEST123(CLEUSERQA01) logged in                                                                                                    |
| Application for Approved Service Provider S                                                                                                    | Status                                                                                                    |
| 🧭 Course formats have been successfully updated.                                                                                                    |                                                                                                    |
| Step 1 Provider Information Step 2 Provide Details for Courses                                                                                        | Step 3 Payment                                                                                                    |
| Course 1 Course 2 Course 3 Course 4 Course 5 Course Formats Additiona                                                                                 | l Info                                                                                                    |
| Additional Details                                                                                                    |                                                                                                    |
| .wpd, .odf.<br>Copy of <u>Financial Hardship Policy</u> : Choose File 04_Alternamission.pdf Che                                                       | required in order for a provider to obtain course accreditation in New Jersey.<br>of each attachment cannot exceed 5 MB and must be in one of the following formats: .doc, .pdf, .rtf,<br>eck here if Copy of Financial Hardship Policy will be mailed or has already been submitted.<br>eck here if All courses are offered for free, therefore a financial hardship policy is not required. |
|                                                                                                    | ied on letterhead each document with provider name and if applicable course name.                                                                                                    |
| Faculty names and credentials, including educational background and deg                                                                               |                                                                                                    |
| Complete set of the written materials that were distributed for the cours<br>Sample of one alternative verifiable format course and an explanation of |                                                                                                    |
| <ul> <li>Any documentation you were unable to send electronically during this approaches</li> </ul>                                                   |                                                                                                    |
| US Postal Service :<br>Supreme Court of New Jersey<br>Board on Continuing Legal Education<br>PO Box 970<br>Trenton, NJ 08625-0970                     | Overnight or Messenger :<br>Supreme Court of New Jersey<br>Board on Continuing Legal Education<br>Richard J. Hughes Justice Complex<br>25 Market Street, 8th Floor, North Wing<br>Trenton, NJ 08625-0970                                                                                                    |
|                                                                                                    | Back Continue                                                                                                    |
| © Copyright N1 Judiciary 2011                                                                                                    |                                                                                                    |

Internal users will continue to receive an email after a document upload.

#### <u>(Back)</u>

## Error Message

Previously, an incorrect error message displayed when the Transaction Status was not selected and a save was attempted. Now the correct message "TransactionStatus is Required" displays.

| Provider Attorney                                                                                                    |
|----------------------------------------------------------------------------------------------------|
| Provider Information                                                                                                    |
| Provider ID : 1058     Provider Name:     SEPTEMBERCLE     Provider Type:     COMMERCIAL EDUCATOR       Approved Indicator:     NO     Provider Status:     Provider Statt Date:     Provider End Date:       Provider     Courses     Course Formats     Payment     Provider Requests     Audit     Letters |
| Provide Payment Information                                                                                                    |
| *Received Date: 11/17/2022 *Transaction Type: SALE * *Payment Type: CHECK * *Check Number: 35<br>*Transaction Status: *Fee Type: COURSE * *Amount: \$100.00<br>BackSave                                                                                                    |
| New Jersey Continuing Legal Education     Home     NJCourts     Log out       New Jersey Courts     JUSTICE     Description       Independence - Integrity - Fairnes - Quality Service     Audit Attorney     Finance                                                                                         |
| Welcome to CLE System  The editProviderForm:TransactionStatus is required.                                                                                                    |
| Provider Attorney                                                                                                    |
| Provider Information                                                                                                    |
| Provider ID : 1067     Provider Name:     LAW FIRM PRO     Provider Type:     LAW FIRM       Approved Indicator:     NO     Provider Status:     PENDING     Provider Start Date:       Provider     Courses     Courses Formats     Payment     Provider Requests     Audit     Letters                      |
| Provide Payment Information                                                                                                    |
| *Received Date:       04/20/2023       *Transaction Type:       SALE       *Payment Type:       CHECK       *Check Number:       45454         *Transaction Status:       PENDING       *Fee Type:       COURSE       *Amount:       \$100.00                                                                 |
| Back]Save                                                                                                    |
| © Copyright NJ Judiciary 2011                                                                                                    |

<u>(Back)</u>

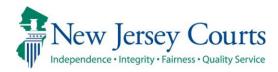

# Attorney Registration/CAMS – Release Notes (4/14/2023)

# Attorney Registration

| New      | The BAC (Board of Attorney Certification) URL has been updated within the attorney search application. For more information, click <u>here</u> .                                                         |
|----------|----------------------------------------------------------------------------------------------------|
| New      | Error handling now exists to display a CLE non-compliance fee<br>message when technical issues prevent the system from<br>assessing the NC fee as expected. For more information, click<br><u>here</u> . |
| Enhanced | Text and fonts in the electronic notification and attorney address sections have been updated for consistency. For more information, click <u>here</u> .                                                 |
| Fixed    | LFCP 'Billing Status' = Resigned will no longer impact Good<br>Standing Status. For more information, click <u>here</u> .                                                                                |
| Fixed    | A fix was implemented for certain BAC records. For more information, click <u>here</u> .                                                                                                    |

# BAC Info Link

After searching for an attorney:

Hover over the Area of Certification hyperlink and the highlighted BAC link has been updated.

| New Jersey Court                                                | IS<br>ice     |                        | - Se                  |                         | JUSTICE |                          |                       |                       |                        |
|-----------------------------------------------------------------|---------------|------------------------|-----------------------|-------------------------|---------|--------------------------|-----------------------|-----------------------|------------------------|
|                                                                 | Additional de | etailed information is | available by double   | clicking the attorney r | ecord   |                          |                       |                       |                        |
| Attorney Online                                                 |               |                        |                       |                         |         |                          |                       |                       | 12>                    |
| Registration and Payment<br>Board on Attorney                   | Attorney ID   | Suffix -               | Last 👻                | First 🔹                 | Mid 👻   | Good Standing Status 🚯 🗸 | Area of Certification | Certification County* | Bar Admission Date 🕣 - |
| ¢                                                               |               |                        |                       |                         |         |                          | Click to sort         | BERGEN                | 02/01/2017             |
| Attorneys may be designated<br>specific area of law or practice |               |                        |                       |                         |         |                          |                       | BURLINGTON            | 02/01/2017             |
| designated specialty. Currently                                 |               |                        |                       |                         |         |                          |                       | BERGEN                | 02/01/2017             |
| information, visit the Board on                                 | Attorney Cer  | tification website usi | ng the link provided: |                         |         |                          |                       | ATLANTIC              | 02/01/2017             |
| https://www.njcourts.gov/ati                                    | torneys/attce | ert.html               |                       |                         |         |                          |                       | ATLANTIC              | 12/01/2017             |
| Bearprised y reaction and and                                   | 000122017     | 3RD                    | PARTRIDGE 123         | SHIRLEY                 |         | ACTIVE                   | CRIMINAL              | BERGEN                | 12/01/2017             |

After clicking on an Attorney from the search results:

Hover over the Certification Information hyperlink and the highlighted BAC link has been updated.

| ATTORNEY DETAIL                                                |                                                                        |                                                                                                    | ×         |                              |
|----------------------------------------------------------------|------------------------------------------------------------------------|----------------------------------------------------------------------------------------------------|-----------|------------------------------|
| Attorney Name                                                  |                                                                        | ETHAN ALLEN                                                                                                    | ^         |                              |
| NJ Attorney ID                                                 |                                                                        | 007242004                                                                                                    |           |                              |
| Bar Admission Dat                                              | e <b>()</b>                                                            | 08/17/2009                                                                                                    |           | 12                           |
| Employer City                                                  |                                                                        | FGFH                                                                                                    |           |                              |
| Employer State                                                 |                                                                        | AR                                                                                                    |           | ty▼ Bar Admission Date ①▼    |
| Freedown County                                                |                                                                        |                                                                                                    |           | 02/01/2017                   |
| Employer County                                                |                                                                        | OUT OF STATE                                                                                                    |           | 02/01/2017                   |
| Employer Phone                                                 |                                                                        |                                                                                                    |           | 02/01/2017                   |
|                                                                |                                                                        | ACTIVE                                                                                                    |           | 02/01/2017                   |
| Good Standing Sta                                              | tus 😈                                                                  | ACTIVE                                                                                                    |           | 12/01/2017                   |
| Current Certificate                                            | of Insurance                                                           | NO 🚯                                                                                                    |           | 12/01/2017                   |
|                                                                |                                                                        |                                                                                                    |           | 09/09/2015                   |
|                                                                |                                                                        | Ν                                                                                                    |           | 08/31/1992                   |
| Employer                                                       | Effective Date                                                         |                                                                                                    |           | 06/05/1986                   |
| ANNTEST1                                                       | 9/12/2022                                                              |                                                                                                    |           | 12/20/1973                   |
| нннн                                                           |                                                                        |                                                                                                    |           | 08/17/2009                   |
|                                                                | 4/4/2022                                                               |                                                                                                    |           | 12/11/2000                   |
| HOUSER & ALLISON                                               | 4/5/2022                                                               |                                                                                                    |           | 12/21/2015                   |
|                                                                |                                                                        |                                                                                                    |           | 12/17/1981                   |
| Certification Infor                                            | mation 🚯                                                               |                                                                                                    |           | 05/13/1969                   |
| Area Of Certification<br>MATRIMONIAL<br>MUNICIPAL<br>MUNICIPAL | Attorneys may<br>specific area o<br>specialty. Curr<br>visit the Board | be designated by the Supreme Court as "certified attorneys" if they: are able to demonstrate appropriate levels of experience, edu<br>of law or practice; have passed a rigorous examination; and have been recognized by their peers and judges as having sufficient si<br>ently, there are five certified specialties: civil trial law, criminal trial law, matrimonial trial law, municipal court law, and workers' com<br>on Attorney Certification website using the link provided:<br>higcourts.gov/attorneys/attcert.html | kills and | reputation in the designated |
| •                                                              |                                                                        |                                                                                                    |           |                              |

<u>(Back)</u>

### Non-Compliant Payment

Previously, an intermittent technical issue may have permitted a CLE non-compliant attorney to complete registration without either the fee being assessed through registration or advising the attorney of the requirement to send a check.

Error handling has been introduced so that if an attorney is CLE non-compliant and the fee cannot be paid via total registration payment, then a message will display advising the user to submit a check or money order. Additionally, an email alert will also be sent to internal staff.

The following message will display on the payment screen:

"Due to a technical issue, the \$50.00 noncompliance fee cannot be collected through registration; therefore, please remit your \$50.00 check or money order payable to "Treasurer, State of New Jersey" to the following address: Supreme Court of New Jersey, Board on Continuing Legal Education. PO Box 965, Trenton, NJ 08625-0965.

You can continue to complete your annual registration by making the annual assessment payment. Should you have any questions, please contact the Board on Continuing Legal Education for further information at the above address or by telephone at (609) 633-9733."

| Registration Statement > Contact Information > Pro Bono > CLE > CLE Confirmation > Payment                                                                                                    |
|----------------------------------------------------------------------------------------------------|
|                                                                                                    |
| Due to a technical issue, the \$50.00 noncompliance fee cannot be collected through registration; therefore, please remit your \$50.00 check or money order payable<br>to "Treasurer, State of New Jersey" to the following address:<br>Supreme Court of New Jersey, Board on Continuing Legal Education. PO Box 965, Trenton, NJ 08625-0965.             |
| You can continue to complete your annual registration by making the annual assessment payment. Should you have any questions, please contact the Board on Continuing Legal Education for further information at the above address or by telephone at (609) 633-9733.                                                                                      |
| Registration Statement Review, Payment, and Exemption                                                                                                    |
| To review your registration statement prior to selecting your payment method, click this button. <b>Review Registration Statement</b>                                                                                                    |
| Before selecting "Opt for Employer Pay", please confirm with your employer that an online payment will be made on your behalf. Payments can be made using<br>American Express, VISA, MasterCard, Discover, ACH Debit, or JACS.<br>Satisfaction of the annual assessment ultimately remains your individual responsibility.<br>Payment/Exemption Options * |
| O Pay Annual Fee O Request Retired Or Military Exemption O Opt For Employer Pay                                                                                                    |
| For questions relating to payments and exemptions, please contact NJ Lawyers' Fund for Client Protection at 855-533-FUND (3863) or email LFCP.mailbox@njcourts.gov                                                                                                    |
| Certification of Information                                                                                                    |
|                                                                                                    |

<u>(Back)</u>

## Attorney Registration – Contact Information

Updated the prior text "However, the email and cell phone number listed in the billing section is considered the primary information and restricted from public access. All other email addresses provided are not confidential."

To the new text: However, the address, email and cell phone number listed in the BILLING section is considered the primary contact information and is public information except for retired attorneys. Only addresses, cell numbers and emails designated as HOME are confidential and restricted from public access.

#### The new text is highlighted in the screenshot.

| f you would like to make changes to any                                             | y of the addresses below, please clic                                                                                              | k the appropriate link for the add                                                                                 | ress.                                                                                                    |                                   |
|-------------------------------------------------------------------------------------|----------------------------------------------------------------------------------------------------|----------------------------------------------------------------------------------------------------|----------------------------------------------------------------------------------------------------|-----------------------------------|
| lectronic Notification                                                              |                                                                                                    |                                                                                                    |                                                                                                    |                                   |
| ittorney has the option to provide up to<br>he BILLING section is considered the pr | o three (3) email addresses for the pu<br>imary contact information and is <b>pu</b><br>rom <b>public</b> access. Please note that | urpose of receiving electronic not<br><b>blic</b> information except for retire<br>changes to your employer or bra | t email address and cell phone number with the Suprei<br>ifications. However, the address, email and cell phone<br>d attorneys. Only addresses, cell numbers and emails<br>nch location will require you to resubmit your email ad | number listed in<br>designated as |
| <ul> <li>Attorney Address</li> </ul>                                                |                                                                                                    |                                                                                                    |                                                                                                    |                                   |
| Address Type                                                                        | Address                                                                                                    |                                                                                                    | Emails                                                                                                    |                                   |
| HOME<br>This is a <b>confidential</b> address. <b>()</b>                            | 10 JODA COURT<br>MONMOUTH JUNCTION<br>UNITED STATES                                                                                | N NEW JERSEY 10021-0000 ,                                                                                          |                                                                                                    | 🖉 Edit                            |
| BILLING<br>Public address unless in retired status.                                 | APT 8C<br>340 E 74TH ST<br>NEW YORK NEW YORK<br>UNITED STATES<br>000-000-0000                                                      | 10021-3744 ,                                                                                                    | ERIC.DAWSON@NJJUDLAB.NJCOURTS.GOV<br>CARLA.COUSINS@LAB.JUDICIARY.STATE.NJ.US                                                                                                    | C Edit                            |
| Notification for 2-Factor Authenticat                                               | ion                                                                                                    |                                                                                                    |                                                                                                    |                                   |
| information will be used to send                                                    | l alerts to help manage your acc<br>nessages. You may edit the cell                                                                | ount security preferences an                                                                                       | ail address also has been provided for electroni<br>d for certain official business purposes. Messag<br>or in the future. If you require an exemption, pl                                                                          | e and data                        |
| Country                                                                             | Cell Phone                                                                                                    | Email *                                                                                                    | If you would like to make cha                                                                                                    |                                   |
| United States (+1)                                                                  | 7326476546                                                                                                    | ERIC.DAWSON@<br>.GOV                                                                                               | NJJUDLAB.NJCOURTS information, please access yo<br>NJ Courts - Portal Home Page<br>corner avatar that contains yo                                                                                                    | (top right                        |

## Bug Fix (Attorney Registration)

In Attorney Registration, when LFCP 'Billing Status' is changed to 'Resigned', that action will no longer impact Good Standing Status. Good Standing Status is driven by event status.

## Bug Fix (BAC)

An update to the Board of Attorney Certification: A Utility has been implemented to update BAC case IDs that were incorrectly updated to include the "ATT-BAC" prefix.

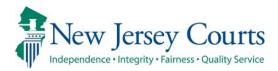

# Attorney Registration – Release Notes (2/17/2023)

# (Attorney Registration/Confirm or Update Contact Information)

| Removed | The <b>Update Municipal eFiling Role</b> tile has been removed, and the functionality moved. For more information, click <u>here.</u>                                                                                                    |
|---------|----------------------------------------------------------------------------------------------------|
| New     | The functionality to indicate service in the New Jersey municipal court<br>system (Judge, Prosecutor, or Public Defender) has been moved within the<br>annual attorney registration process. It is also available anytime via the<br><b>Confirm or Update Contact Information</b> "CUCI" tile. For more information,<br>click <u>here</u> . |

# (Attorney Registration ACH Payments)

New

|   | An informational message displays after selecting the ACH payment option |
|---|--------------------------------------------------------------------------|
| i | in attorney registration. For more information, click here.              |

# (Attorney Registration Address Updates)

| Fixed addresses. For more information, click <u>here</u> . |  | A bug fix has been made to ensure that users are able to update/edit addresses. For more information, click <u>here</u> . |
|------------------------------------------------------------|--|----------------------------------------------------------------------------------------------------|
|------------------------------------------------------------|--|----------------------------------------------------------------------------------------------------|

# (Attorney Registration- Municipal Role)

The *Update Municipal eFiling Role* tile has been removed and that functionality is now part of the attorney registration process and can also be found in the CUCI tile.

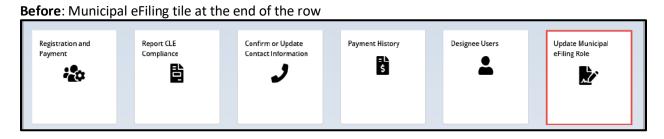

After: Tile removed and the functionality is found in both Registration and Payment/CUCI tiles.

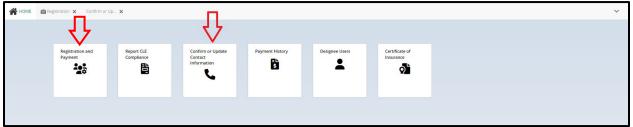

The process is now as follows:

On click of "Yes" an option to add County/Court will appear. After clicking that hyperlink, users will be able to add municipal roles.

| Municipal Role                                                                                                    |        |      |
|----------------------------------------------------------------------------------------------------|--------|------|
| Please indicate if you serve in the New Jersey municipal court system (Judge, Prosecutor, or Public defender)? *          Yes       No       1         + Add County/Court       2 |        |      |
| Add Municipal Role                                                                                                    |        | ×    |
| Role * Select Select Judge Prosecutor Public Defender                                                                                                    |        |      |
|                                                                                                    | Cancel | Save |

After clicking "No" there will be no further action needed.

| <b>*</b> H | DME 💼 Registration 🗙 Confirm or Up 🗙                               |                                                         |                             |        | ~ |
|------------|--------------------------------------------------------------------|---------------------------------------------------------|-----------------------------|--------|---|
| Cont       | act Information                                                    |                                                         |                             |        | ^ |
|            |                                                                    |                                                         |                             |        |   |
|            | Attorney Information                                               |                                                         |                             |        |   |
|            | Attorney Name<br>CATHERINE ELIZABETH ANDERSON                      | Attorney ID<br>007251996                                | Date of Birth<br>12/09/1970 | ⊘ tdit |   |
| ⇔          | Municipal Role                                                     |                                                         |                             |        |   |
|            | Please indicate if you serve in the New Jersey municipal of Yes No | court system (Judge, Prosecutor, or Public defender)? * |                             |        |   |

If a user had previously selected "Yes" and later selects "No," a validation prompt will occur. A user will need to remove each previously selected municipal role before continuing.

| HasMunicipalRole: | If you no longer have a municipal   | role, please remove the existing assignments. | Otherwise please select 'Yes'.            |   |  |
|-------------------|-------------------------------------|-----------------------------------------------|-------------------------------------------|---|--|
| $\Delta$          |                                     |                                               |                                           |   |  |
| U                 | Registration Statement >            | Contact Information > Pro Bono CI             | LE CLE Confirmation Payment               |   |  |
|                   |                                     |                                               |                                           |   |  |
|                   | Municipal Role                      |                                               |                                           |   |  |
|                   | Please indicate if you serve in the | New Jersey municipal court system (Judge, Pro | osecutor, or Public defender)? *          |   |  |
| ~                 | Yes No                              |                                               | signments. Otherwise please select 'Yes'. |   |  |
|                   | 🗸 🐨 Ir you no longer nave a mun     | cipal role, please remove the existing as:    | signments. Otherwise please select fres . |   |  |
|                   | Role 🗢                              | County 🖨                                      | Court 🖨                                   |   |  |
|                   | Judge                               | MIDDLESEX                                     | EAST BRUNSWICK MUNICIPAL COURT            | × |  |
|                   |                                     |                                               |                                           |   |  |
|                   | + Add County/Court                  |                                               |                                           |   |  |

# (Attorney Registration ACH Payments)

A message was added when attempting to pay by ACH. The message states, "*Please check with your bank to ensure ACH withdrawals are allowed from your account.*"

| Important Note: To ensure you receive your e-mail receipt, please add "LFCP.mailbox@njcourts.gov" to your list of approved senders.          |  |  |  |  |  |  |  |  |
|----------------------------------------------------------------------------------------------------|--|--|--|--|--|--|--|--|
| Please note the amount due and enter your ACH Debit information below to complete payment of your annual assessment.<br>Amount Due: \$239.00 |  |  |  |  |  |  |  |  |
| Click here to view the current fee schedule .                                                                                                |  |  |  |  |  |  |  |  |
| Pay by Credit Card - VISA, MasterCard, Discover, American Express (Service fee of 3% will be applied and is non-refundable)                  |  |  |  |  |  |  |  |  |
| Pay by ACH Debit (US Banks only)                                                                                                    |  |  |  |  |  |  |  |  |
| Pay by JACS (Judiciary Account Charge System)                                                                                                |  |  |  |  |  |  |  |  |
| Please check with your bank to ensure ACH withdrawals are allowed from your account.                                                         |  |  |  |  |  |  |  |  |
|                                                                                                    |  |  |  |  |  |  |  |  |

# (Attorney Registration Address Bug)

If an attorney performed certain actions during address edits, there was an error that would prevent a user from continuing Attorney Registration and/or CUCI. This has now been fixed.

| Home 🗎     | Registration X                                                                                                    |   |  |  |  |  | ~ |  |  |  |  |
|------------|----------------------------------------------------------------------------------------------------|---|--|--|--|--|---|--|--|--|--|
| Attorney F | Registratio                                                                                                    | ſ |  |  |  |  |   |  |  |  |  |
|            | The Row Action post-processing transform rule PostContactInfo failed: The reference. Address&ampr#40c-1&ampr#41c is not valid. Reason: unexpected character & ampr#39; & ampr#39; & aposition 9; expected subscript The reference     Address&#40c-1) is not valid. Reason: unexpected subscript The reference</th></tr><tr><th></th><th colspan=10>Electronic Notification Rule 1:20. as supplemented and relaxed, requires all New Jersey attorneys to provide and maintain a current email address and cell phone number with the Superner out, an attorney has the option to provide up to three (3) email addresses for the purpose of receiving electronic notifications. However, the email and cell phone number listed in the billing section is considered the primary information and restricted from public access. All other email addresses provide are not confidential. Please note that changes to your employer or branch location will require you to resubmit your email addresses. Email addresses. Email addresses. Email addresses can be added while adding/editing employer or branch locations.</th></tr><tr><td></td><td></td><td><ul>     <li>Attorney Address</li>     <li>Address Type</li> </ul></td><td>Address</td><td></td><td>Fmails</td><td></td><td></td></tr><tr><th></th><th></th><th>This is a <b>confidential</b> address.</th><th></th><th></th><th>Entens</th><th>+ Add</th><th></th></tr><tr><th></th><th></th><th>This is a <b>confidential</b> address. <b>(</b></th><th></th><th>+ Add</th><th></th></tr><tr><th></th><th></th><th>A Public disclosure warning - E</th><th>illing address matches home address</th><th>information.</th><th></th><th></th><th></th></tr><tr><th></th><th></th><th>Notification for 2-Factor Authen</th><th>tication</th><th></th><th></th><th></th><th></th></tr><tr><th></th><th></th><th>information will be used to</th><th>send alerts to help manage your ac<br>essages. You may edit the cell phon</th><th>e to the public (unless the email address also<br>count security preferences and for certain off<br>e or email address now or in the future. If you</th><th>ficial business purposes. M</th><th>lessage and data rates</th><th></th></tr><tr><td></td><td></td><td>Country</td><td>Cell Phone</td><td>Email *</td><td></td><td>make changes to this</td><td></td></tr><tr><td></td><td></td><td>United States (+1)</td><td>6094541015</td><td>Shalini.agarwal@njcourts.gov</td><td>NJ Courts - Portal H</td><td>eaccess your profile on<br>ome Page (top right<br>contains your initials).</td><td></td></tr><tr><th colspan=8>1. * Do you engage in the private practice of <u>New Jersey</u> law in <u>any jurisdiction</u>? Private practice includes sole practitioners, partners, shareholders, associates, of courseJ positions, and per diem attorneys. (Please contact the Office of Attorney Ethics at OAE.mailbox@njcourts.gov or call 609-403-7800 if you have questions about this employer type.)</th></tr><tr><td></td><td></td><td></td><td></td><td></td><td></td><td></td><td>Back Next</td></tr></tbody></table> |   |  |  |  |  |   |  |  |  |  |

<u>(Back)</u>

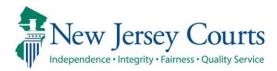

# Attorney Registration Release Notes 12/2/2022

# **Demographics Questions Added**

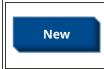

2023 attorney registration includes fields requiring attorneys to self-report on certain demographic information. For more information, click <u>here</u>.

# Demographics Questions Added

To support the Judiciary's efforts to collect voluntary demographic information on the bar, 2023 attorney registration includes fields requiring attorneys to self-report on certain demographic information.

A response is mandatory but each question contains an option to select "No response". The data collected will be confidential.

| Attorney Registration                                                     |                                                                                                    |
|---------------------------------------------------------------------------|----------------------------------------------------------------------------------------------------|
|                                                                           |                                                                                                    |
| Demographics                                                              |                                                                                                    |
|                                                                           | ntary collection of self-reported data as to race, ethnicity, and gender, for the development of a Bar diversity profile. Data collected will be confidential.<br>ry understand the diversity and representativeness of registered attorneys. Your self-identification is voluntary. |
| Selecting from the race categories closely aligns with your racial ider   | s used by the U.S. Census, please select the response that most 🛛 🚯                                                                                                    |
| Select                                                                    | <b>~</b>                                                                                                    |
| Selecting from the ethnicity catego<br>most closely aligns with your ethn | ories used by the U.S. Census, please select the response that 🔹 🚯                                                                                                    |
| Select                                                                    | ▼                                                                                                    |
| Selecting from the gender categor<br>that most closely aligns with your   | ries used by the State of New Jersey, please select the response gender. $*$                                                                                                    |
| Select                                                                    | ~                                                                                                    |

#### **Racial identity:**

Selecting from the race categories used by the U.S. Census, please select the response that most closely aligns with your racial identity. \*

~

Select...

~

Select...

Select.

AMERICAN INDIAN OR ALASKA NATIVE ASIAN BLACE OR AFRICAN AMERICAN NATIVE HAWAIIAN OR OTHER PACIFIC ISLANDER MORE THAN ONE RACE WHITE NO RESPONSE

#### **Definitions:**

#### American Indian or Alaska Native

A person having origins in any of the original peoples of North and South America (including Central America), and who maintains tribal affiliation or community attachment.

#### Asian

A person having origins in any of the original peoples of the Far East, Southeast Asia, or the Indian subcontinent including, for example, Cambodia, China, India, Japan, Korea, Malaysia, Pakistan, the Philippine Islands, Thailand, and Vietnam.

#### Black or African American

A person having origins in any of the black racial groups of Africa or black racial groups of the Caribbean Islands.

#### Native Hawaiian or Other Pacific Islander

A person having origins in any of the original peoples of Hawaii, Guam, Samoa, or other Pacific Islands.

#### More than one race

A person who self-identifies with more than one listed race.

#### White

A person having origins in any of the original peoples of Europe, the Middle East, or North Africa.

# Ethnic identity:

| Selecting from the ethnicity categories used by the U.S. Census, please select the response that most closely aligns with your ethnic identity. $*$ |   |  |  |  |  |  |  |  |  |
|----------------------------------------------------------------------------------------------------|---|--|--|--|--|--|--|--|--|
| Select                                                                                                    | ~ |  |  |  |  |  |  |  |  |
| Select                                                                                                    | ~ |  |  |  |  |  |  |  |  |
| Select                                                                                                    |   |  |  |  |  |  |  |  |  |
| HISPANIC OR LATINO                                                                                                    |   |  |  |  |  |  |  |  |  |
| NOT HISPANIC OR LATINO                                                                                                    |   |  |  |  |  |  |  |  |  |
| NO RESPONSE                                                                                                    |   |  |  |  |  |  |  |  |  |

#### Definitions:

#### Hispanic or Latino

A person of Cuban, Mexican, Puerto Rican, South, Central or Latin American, or other Spanish or Latino culture or origin, regardless of race.

#### Not Hispanic or Latino

A person not of Cuban, Mexican, Puerto Rican, South, Central or Latin American, or other Spanish or Latino culture or origin, regardless of race.

#### Gender:

| Selecting from the gender categories that most closely aligns with your get | s used by the State of New Jersey, please select the response nder. $^{m \star}$ |
|-----------------------------------------------------------------------------|----------------------------------------------------------------------------------|
| Select                                                                      | ~                                                                                |
| Select                                                                      | ~                                                                                |
| Select                                                                      |                                                                                  |
| MALE                                                                        |                                                                                  |
| FEMALE                                                                      |                                                                                  |
| NON-BINARY OR UNDESIGNATED                                                  |                                                                                  |
| NO RESPONSE                                                                 |                                                                                  |
|                                                                             |                                                                                  |

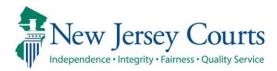

# Attorney Registration – Release Notes (4/29/2022)

(Attorney Registration)

Enhanced

Updates to the 'Designee User' screen have been made to make the display more user friendly. For more information, click <u>here</u>.

# Attorney Registration – Designee Users

Users who have authorized another person as an efiler designee will see updates to the 'Designee Users' screen in attorney registration. To access this page, login to Attorney Registration and click the 'Registration and Payment' tile. Then, click the 'Designee Users' tile.

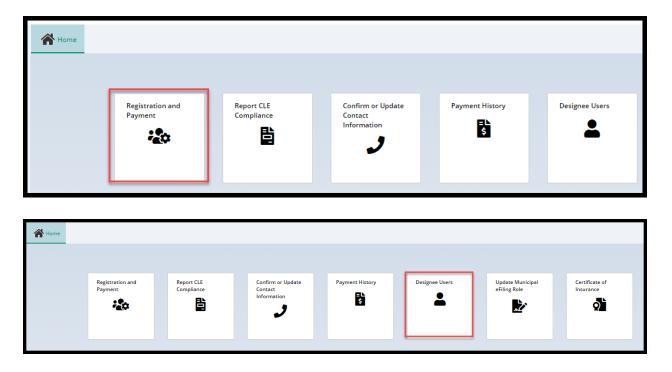

The 'Designee Users' screen has been updated to be more user friendly:

• Pagination has been added if there are more than 10 designee users

| signee Users       |               |                            |               |                                    |                     |          |                           |
|--------------------|---------------|----------------------------|---------------|------------------------------------|---------------------|----------|---------------------------|
| 2 records          |               |                            |               |                                    |                     |          | <pre></pre> < Page 1 of 2 |
| Name 🖨             | User ID 🗢     | Email 🗢                    | Employer ID 🗢 | Employer 🗢                         | Last modified 🖨     | Status 🖨 |                           |
| Desiree Designee   | NewTestID3    | Terror Tagentine           | F00000298     | CONNELL CONNELLS<br>CAMASSA & YURO | 04/21/2022 09:24 AM | Active   | Deactivate                |
| Toni Testa         | NewTestID4    | Terror Terror              | F00000298     | CONNELL CONNELLS<br>CAMASSA & YURO | 04/21/2022 09:29 AM | Active   | Deactivate                |
| Fester Testa       | NewTestID5    | No. of Concession, Name    | F00000298     | CONNELL CONNELLS<br>CAMASSA & YURO | 04/21/2022 09:33 AM | Active   | Deactivate                |
| Testing 5678       | testing5678   | @njjudlab.njcourts.gov     | F00000298     | CONNELL CONNELLS<br>CAMASSA & YURO | 04/21/2022 09:33 AM | Active   | Deactivate                |
| Frodo Baggins      | DesigneeAtty  | Second Second Law          | F00000298     | CONNELL CONNELLS<br>CAMASSA & YURO | 04/20/2022 04:09 PM | Active   | Deactivate                |
| Felice Navidad     | DesigneeAtty2 | And a second second second | F00000298     | CONNELL CONNELLS<br>CAMASSA & YURO | 04/20/2022 04:26 PM | Active   | Deactivate                |
| Festing 0000       | Testing0000   | @njjudlab.njcourts.gov     | F00000298     | CONNELL CONNELLS<br>CAMASSA & YURO | 09/17/2021 08:20 AM | Active   | Deactivate                |
| Slappy Clown       | QAdesignee413 | @NJJUDLAB.NJCOURTS.GOV     | F00000298     | CONNELL CONNELLS<br>CAMASSA & YURO | 03/25/2022 11:35 AM | Active   | Deactivate                |
| Helena Haverford   | NewDesignee   |                            | F00000298     | CONNELL CONNELLS<br>CAMASSA & YURO | 04/20/2022 04:27 PM | Active   | Deactivate                |
| /ira Felinex       | NewTestID     | and the second second      | F00000298     | CONNELL CONNELLS<br>CAMASSA & YURO | 04/21/2022 09:23 AM | Active   | Deactivate                |
| - Add designee use | r             |                            |               |                                    |                     |          |                           |

- The columns have been updated for ease of use
  - The filter feature has been removed
  - o Each column can be sorted

| Designee Users   |            |                     |               |                                    |                     |          |  |  |  |  |
|------------------|------------|---------------------|---------------|------------------------------------|---------------------|----------|--|--|--|--|
| 12 records       |            |                     |               |                                    |                     |          |  |  |  |  |
|                  |            |                     |               |                                    |                     |          |  |  |  |  |
|                  |            |                     |               |                                    |                     |          |  |  |  |  |
| Name 🖨           | User ID 🗢  | Email 🗢             | Employer ID 🗢 | Employer 🗢                         | Last modified 🖨     | Status 🗢 |  |  |  |  |
| Desiree Designee | NewTestID3 | Second Specific and | F00000298     | CONNELL CONNELLS<br>CAMASSA & YURO | 04/21/2022 09:24 AM | Active   |  |  |  |  |

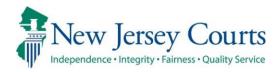

# Attorney Registration/EAMS – Release Notes (3/4/2022)

# (Attorney Registration)

| New      | A new report has been created for dishonored firm payments. For more information, click <u>here</u> . |
|----------|----------------------------------------------------------------------------------------------------|
| Enhanced | The user interface has been updated to ensure consistency in the look and feel of the application.    |

# (EAMS – COI Internal Workbasket)

| Fixed    | The transaction IDs for uploaded Certificates of Insurance have<br>been fixed so that the complete alphanumeric ID displays on-<br>screen. For more information, click <u>here</u> .                |
|----------|----------------------------------------------------------------------------------------------------|
| Enhanced | Some technical enhancements have been made to ensure that the Certificate of Insurance rejection and upload functionalities work more smoothly for users. For more information, click <u>here</u> . |

# Attorney Registration – ACH Dishonored Firm Payments Report

A new report has been added to show dishonored payments made by firms. The report contains the attorney ID(s), billing statuses and the amounts paid prior to the dishonored payment reversal. The report will facilitate the re-allocation of payments.

| New<br>Independence | Jersey Cour<br>• Integrity • Fairness • Quality Ser                                                                                             | rvice       | Superior Court of New Jersey<br>CAMS Attorney Registration System<br>09 Daily CAMS ACH Dishonored Items Report for Fir | ms on 03-02-2022                    |                    |
|---------------------|----------------------------------------------------------------------------------------------------|-------------|----------------------------------------------------------------------------------------------------|-------------------------------------|--------------------|
| Firm ID             | Return Reason                                                                                                    | Attorney ID | Attorney Name                                                                                                    | Billing Status<br>(Before Reversal) | Transaction Amount |
| F0                  | R03-No account<br>on file(RDFI is<br>unable to locate<br>account); not used<br>for ARC, BOC, or<br>POP item without<br>individual name<br>field |             |                                                                                                    |                                     | \$2,089            |
|                     |                                                                                                    | 2020        | TEST22 M ATTYTEST22 ATTY                                                                                               | 50-YEARS EXEMPTION                  | \$950.5            |
|                     |                                                                                                    | 2020        | TEST23 M ATTYTEST23 ATTY                                                                                               | PAID 2 - PAID \$25 ACTIVE           | \$60               |
|                     |                                                                                                    | 2020        | TEST100 M ATTYTEST100 ATTY                                                                                             | PAID 5 - PAID \$50 ACTIVE           | \$1,078.5          |

The report will be emailed to specified CPF users.

(<u>Back</u>)

# EAMS – COI Internal Workbasket

The transaction IDs generated when a document is uploaded now display properly. Prior to the fix, the last digit of the upload year was being dropped.

|  | Ρ | rio | r to | the | fix |
|--|---|-----|------|-----|-----|
|--|---|-----|------|-----|-----|

| Insured firm                                                                                        |                                                                             |                                        |                                      |
|----------------------------------------------------------------------------------------------------|-----------------------------------------------------------------------------|----------------------------------------|--------------------------------------|
| Insured<br>TEST FIRM 88                                                                             | Firm ID<br>F00000408                                                        | E-Mail<br>SHALINI.AGARWAL@NJCOURTS.GOV | Contact number<br>666-888-9900       |
| Filer information                                                                                   |                                                                             |                                        |                                      |
| Business name<br>TEST FIRM 88<br>E-Mail<br>SHALINI.AGARWAL@NJJUDLAB.NJCOURTS.G<br>OV                | Name<br>JANE SMITH<br>Contact number<br>(609) 802-8466                      | ID<br>000112017                        | Filer type<br>Attorney               |
| Review Policy                                                                                       |                                                                             |                                        |                                      |
| Document<br>Certificate of Insurance<br>Transaction ID<br>ATY022REG617<br>Policy status *<br>Select | Document description<br>Attorney Uplaod - 2nd commit for attorney<br>failed | Policy effective date<br>01/01/2022    | Policy expiration date<br>01/31/2022 |

## After the fix:

| Insured firm                                                                                                    |                                                                                                    |                                             |                                      |
|----------------------------------------------------------------------------------------------------|----------------------------------------------------------------------------------------------------|---------------------------------------------|--------------------------------------|
| Insured<br>LIPPINCOTT, PENNYPACKER,<br>WIGGLESWORTH, HARRINGTON & CRI                                                      | Firm ID<br>F00030011                                                                                 | E-Mail<br>SUSAN.FLYNN@NJJUDLAB.NJCOURTS.GOV | Contact number<br>123-456-7893       |
| Filer information                                                                                                    |                                                                                                    |                                             |                                      |
| Business name<br>LIPPINCOTT, PENNYPACKER,<br>WIGGLESWORTH, HARRINGTON & CRI<br>E-Mail<br>SUSAN.FLYNN@NJJUDLAB.NJCOURTS.GOV | Name<br>LIPPINCOTT, PENNYPACKER,<br>WIGGLESWORTH, HARRINGTON & CRI<br>Contact number<br>123-456-7893 | ID<br>F00030011                             | Filer type<br>Firm                   |
| Review Policy                                                                                                    |                                                                                                    |                                             |                                      |
| Document<br>Certificate of Insurance<br>Transaction ID<br>ATY2022REG814<br>Policy status *<br>Select $\checkmark$          | Document description<br>COI                                                                          | Policy effective date<br>03/01/2022         | Policy expiration date<br>03/01/2023 |

# EAMS COI Functionality

Technical adjustments have been made as described below. None of these technical adjustments impact the UI.

1) **The COI rejection functionality**. Internal users will experience fewer errors and processing issues.

| Review Policy                                                           |                               |                                                                      |                                      |
|-------------------------------------------------------------------------|-------------------------------|----------------------------------------------------------------------|--------------------------------------|
| Document<br>Certificate of Insurance<br>Transaction ID<br>ATY2022REG814 | Document description<br>COI   | Policy effective date<br>03/01/2022                                  | Policy expiration date<br>03/01/2023 |
| Policy status *<br>Reject                                               | Reason * Previously Submitted | Notes<br>COI already submitted for 2022<br>Remaining: 470 characters |                                      |
|                                                                         |                               |                                                                      | Cancel Submit                        |

2) **The upload functionality**. The processing time for uploads has been decreased for an improved user experience.

| Documents                                                                      |  |
|--------------------------------------------------------------------------------|--|
| <ul> <li>Required documents *</li> <li>Add Certificate of Insurance</li> </ul> |  |

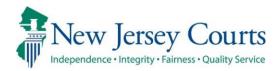

# Attorney Registration/EAMS – Release Notes (2/18/2022)

# (Attorney Registration – ACH Dishonored Process)

| Fixed | The ACH dishonored process has been updated to consider only R codes for reversing buckets/statuses. For more information, click <u>here</u> .               |
|-------|----------------------------------------------------------------------------------------------------|
| Fixed | Code R13 has been updated to reflect that the error code includes dishonored payments for invalid routing numbers. For more information, click <u>here</u> . |
| Fixed | The format of the ACH Dishonored Report has been updated. For more information, click <u>here</u> .                                                          |
| Fixed | A fix has been deployed so that all bank misc. fees remain if a firm's payment is dishonored multiple times. For more information, click <u>here</u> .       |

# (EAMS – COI Insurance Agent Uploads)

|          | The number of firm name search results that display has been |
|----------|--------------------------------------------------------------|
| Enhanced | increased. For more information, click <u>here</u> .         |

# (EAMS – Internal Workbasket)

|     | Internal staff now have the ability to preview a Certificate of    |
|-----|--------------------------------------------------------------------|
| New | Insurance via a link before uploading. For more information, click |
|     | <u>here</u> .                                                      |

| Enhanced | When the Certificate of Insurance rejection reason is 'Other', the comment text box has been increased to 500 characters. For more information, click <u>here</u> .                                                                        |
|----------|----------------------------------------------------------------------------------------------------|
| Enhanced | 'Previously Submitted' has been added as a Certificate of Insurance rejection reason. For more information, click <u>here</u> .                                                                                                    |
| Enhanced | An optional 500 character text box has been added for all Certificate of Insurance rejection reasons. For more information, click <u>here</u> .                                                                                            |
| Enhanced | The email sent to a firm when a Certificate of Insurance is rejected<br>has been updated to include any comments entered in the text<br>box. For more information, click <u>here</u> .                                                     |
| Fixed    | Certain Certificates of Insurance uploaded prior to the deployment<br>of upload validations have been fixed so that internal users can<br>successfully select and reject the COI submissions. For more<br>information, click <u>here</u> . |
| Fixed    | In the Certificate of Insurance rejection reason dropdown,<br>"Incomplete Redaction" has been updated to "Incorrect Redaction".<br>For more information, click <u>here</u> .                                                               |

# (EAMS – Search and Manage Tile Fixes)

| Fixed | In the 'Search and Manage' tile, inside the 'Audit' modal, the column header "Review User" has been updated to "Last modified by". For more information, click <b>here</b> .       |
|-------|----------------------------------------------------------------------------------------------------|
| Fixed | In the 'Search and Manage' tile, a fix has been entered so that attorney search results contain billing statuses for all attorney types. For more information, click <u>here</u> . |

## Attorney Registration – ACH Dishonored Process – Report

Several fixes have been deployed to fix issues with the ACH Dishonored Report:

- C codes have been removed from the dishonored list. Only R codes will display on the report.
- Code R13 has been updated to read "RDFI not qualified to participate or invalid routing number".
- The Dishonored Report 0308 format has been updated:

| -041222010<br>-041842011<br>-042362011<br>-043871994<br>-044221994<br>-046102005<br>-047601994<br>-056811994<br>-150472015<br>-162822015<br>-203172016<br>-219662016<br>-219662016<br>-219662016<br>-236492017<br>-279572019<br>-298044021<br>-30642021<br>-304482021<br>-374452021 |             |                                                                                                    |         |         |        |          |
|----------------------------------------------------------------------------------------------------|-------------|----------------------------------------------------------------------------------------------------|---------|---------|--------|----------|
| 026422005                                                                                                    | Checking    | R03-No account on flie(RDFI is unable to locate<br>account); not used for ARC, BOC, or POP item<br>without individual name field | 1/26/22 | 1/31/22 | 354363 | \$212    |
| Subtotal for Retur                                                                                                    | rn Code R03 | 2                                                                                                    |         |         |        | \$11,304 |
| TOTAL Return for                                                                                                    | ACH:        | 2                                                                                                    |         |         |        | \$11304  |

# Attorney Registration – ACH Dishonored Process – Misc. Fee Fix

A fix has been deployed so that if a firm's ACH payment is dishonored multiple times., the first bank misc. fee is not removed.

Previously:

- 1. Firm made an ACH payment for multiple attorneys
- 2. The payment was dishonored
- 3. The \$10.50 bank misc. fee was added
- 4. Firm makes a second ACH payment for multiple attorneys
- 5. The payment is dishonored
- 6. The first \$10.50 bank misc. fee was removed
- 7. A second \$10.50 bank misc. was added

The fix corrects this behavior and if a firm has 2 dishonored ACH payments, two bank misc. fees will be added.

# EAMS – COI Insurance Agent Uploads

When an insurance agent logs in and performs a search for a firm, up to 500 records will now display for ease of use.

| Certificate of Insurance |                          |                       |
|--------------------------|--------------------------|-----------------------|
| Search insured firm      |                          |                       |
| Search by* 0             |                          |                       |
| Firm 🗸                   |                          |                       |
| Search Criteria * Name * |                          |                       |
| 🔵 ID 💿 Name 🛛 martin     |                          |                       |
|                          |                          | Reset                 |
|                          |                          |                       |
| Search insured firm      |                          |                       |
| Search by* 🕕             |                          |                       |
| Firm 🗸                   |                          |                       |
| Search Criteria * Name * |                          |                       |
| 🔵 ID 💽 Name 🛛 martin     |                          |                       |
|                          |                          | Reset Search          |
| 200 records              |                          | < < Page 1 of 20 > >> |
| ID 🗢                     | Name 🕈                   |                       |
| F00022788                | ADOLFO S DE MARTINIS LLC | Open                  |
| F00005136                | ALFRED F DE MARTINI      | Open                  |
| F00003572                | ALVA & MARTIN            | Open                  |
| F00007718                | ANN R MARTINSON          | Open                  |
| F00002359                | ANTHONY L MARTINO, II    | Open                  |
| F00001588                | ANTONIO C MARTINEZ II    | Open                  |
| F00014508                | ANTONIO MARTINEZ         | Open                  |
| F00007703                | ARTHUR N MARTIN, JR      | Open                  |
| F00025493                | BARBARA M MARTIN         | Open                  |
| F00016796                | BARBARA ST MARTIN        | Open                  |

# EAMS Internal Uploads – Preview

Internal users can preview an upload prior to submission using a new link that displays a read-only version of the Certificate of Insurance.

#### Steps:

- 1. In the 'Search and Manage' tab, click 'Update Certificate of Insurance'
- 2. Click to add the Certificate
- 3. Select the PDF for upload
- 4. The 'File Name' is a link. Click the link.
- 5. A read-only version of the COI will open in a window.

| Employer overview    |                 |                               |                  |                |                                       |
|----------------------|-----------------|-------------------------------|------------------|----------------|---------------------------------------|
| ID<br>F00000224      |                 | Name<br>LATHAM & WATKINS, LLP | Status<br>ACTIVE |                |                                       |
| Certificates on file | Expiration date | Description                   | Submitted date   | Transaction ID | Update Certificate of Insurance Audit |
| 01/01/2018           | 12/31/2019      | Misc file for uploads         | 11/22/2021       | ATY2021REG307  | View                                  |
| 01/01/2019           | 01/01/2020      | Misc file for uploads         | 11/23/2021       | ATY2021EAM212  | View                                  |
| 01/01/2020           | 12/31/2020      | Misc file for uploads         | 11/23/2021       | ATY2021REG333  | View                                  |
| 10/01/2021           | 10/31/2022      | Misc file for uploads         | 11/23/2021       | ATY2021REG335  | View                                  |

| Documents                                                                        |   |  |              |
|----------------------------------------------------------------------------------|---|--|--------------|
| <ul> <li>Required documents *</li> <li>+ Add Certificate of Insurance</li> </ul> | 2 |  |              |
|                                                                                  |   |  | Close Submit |

| Attach file(s) |                          | ×      |
|----------------|--------------------------|--------|
|                |                          |        |
|                | Ø                        |        |
|                | )rag and drop files here |        |
|                | or                       |        |
|                | Select file(s)           |        |
|                | <b>(10)</b>              | 3      |
|                | COI.PDF                  |        |
|                |                          |        |
| Cancel         |                          | Attach |

| Docume  | ents                                  |                      |                         |                          |                      |              |
|---------|---------------------------------------|----------------------|-------------------------|--------------------------|----------------------|--------------|
| Require | ed documents *                        |                      |                         |                          |                      |              |
| ×       | Documents<br>Certificate of Insurance | Document description | Policy effective date * | Policy expiration date * | File Name<br>COI.PDF | 4            |
|         |                                       |                      |                         |                          |                      | Close Submit |

| TABTHREAD2 - Work - Microsoft Ec                                                                                                    | lge —                   | o x     |   |           |       |        |
|----------------------------------------------------------------------------------------------------|-------------------------|---------|---|-----------|-------|--------|
| n 🗄 https://iportaleams-qacloud                                                                                                    | l.aocnp.njcourts.gov/pr | web/PRA |   | File Name |       |        |
| 1 of 1 Q                                                                                                    | - + •                   | • • •   | i | COI.PDF   |       |        |
| <ul> <li>ITABTHREAD2 - Work - Microsoft Economic for the second second seco</li></ul> |                         |         |   | 5         | Close | Submit |

(<u>Back</u>)

# EAMS Malpractice COI Review Workbasket Enhancements

A number of enhancements have been deployed to the EAMS internal workbasket for review of Certificates of Insurance uploaded by external users.

A *required* text box has been added for up to 500 characters when the reason for a COI rejection is 'Other':

| Policy status * |   | Reason * | Other reason *                                |
|-----------------|---|----------|-----------------------------------------------|
| Reject          | • | Other 🗸  |                                               |
|                 |   |          | <ul> <li>Remaining: 500 characters</li> </ul> |

"Previously Submitted" has been added as a new rejection reason and "Incomplete Redaction" has been updated to "Incorrect Redaction":

| Policy status * | Reason *                                                                                                    |
|-----------------|----------------------------------------------------------------------------------------------------|
| Reject 🗸        | Select 🗸                                                                                                    |
| Ţ               | Select<br>Incorrect Redaction<br>Incorrect Policy Info<br>Incorrect Document<br>Previously Submitted<br>Other |

All rejection reasons aside from 'Other' now have an *optional* text box for up to 500 characters:

| Policy status * | Reason *            | Notes                     |
|-----------------|---------------------|---------------------------|
| Reject          | Incorrect Redaction |                           |
|                 |                     | Remaining: 500 characters |

A fix has been deployed so that internal users can open all pending Certificates of Insurance uploaded by external users prior to the deployment of validations for uploads. This fix allows internal users to select the pending uploads and reject the COIs.

| 倄 Home  | COI Worklist 🗙               |            |              |           |                  |                |                   |           |
|---------|------------------------------|------------|--------------|-----------|------------------|----------------|-------------------|-----------|
| Malprac | tice COI Workba              | asket      |              |           |                  |                |                   |           |
| Р       | ending Approval:             |            |              |           |                  |                |                   |           |
| -       | Refresh<br>2 record(s) found |            |              |           |                  | <<             | < Page 1          | of 4 > >> |
| s       | ubmitted date 🖨              | Filer ID 🖨 | Firm Name 🖨  | Firm ID 🖨 | Transaction ID 🖨 | Effective date | Expiration date 🖨 | -         |
| 1       | 2/16/2021                    | 000012345  | TEST FIRM 88 | F00000408 | ATY2021COI248    | 10/01/2021     | 12/31/2021        | Select    |
| 1       | 2/16/2021                    | 000012345  | TEST FIRM 88 | F00000408 | ATY2021COI251    | 11/01/2021     | 12/31/2021        | Select    |
| 1       | 2/19/2021                    | 000112017  | TEST FIRM 88 | F00000408 | ATY2021REG553    | 12/01/2021     | 12/31/2021        | Select    |
| 1       | 2/20/2021                    | 000112017  | TEST FIRM 88 | F00000408 | ATY2021REG559    | 12/01/2021     | 12/31/2021        | Select    |
| 1       | 2/20/2021                    | 000112017  | TEST FIRM 88 | F00000408 | ATY2021REG560    | 12/01/2021     | 12/31/2021        | Select    |

# COI Rejection Email Updated

The email sent to a firm's billing address when a Certificate of Insurance is rejected has been updated to include all text entered in the newly added text boxes.

| Certificate of Insurance Not Accepted                     |                                                                                                    |         |
|-----------------------------------------------------------|----------------------------------------------------------------------------------------------------|---------|
| cams.mbx@njcourts.gov<br>Today, 10:27 AM<br>Susan Flynn * |                                                                                                    | Repl    |
|                                                           | nce referenced below cannot be accepted for <b>Incorrect Document</b> - <b>This is not a Certifi</b><br><b>mit.</b> . Please resubmit the insurance certificate. | cate of |
| Document:                                                 | Certificate of Insurance                                                                                                    |         |
| Insured:                                                  | LATHAM & WATKINS, LLP                                                                                                    |         |
| Filer:                                                    | LATHAM & WATKINS, LLP                                                                                                    |         |
| Policy Effective Date:                                    | 1/1/2022                                                                                                    |         |
| Policy Expiration Date:                                   | 1/27/2022                                                                                                    |         |
| Transaction ID:                                           | ATY022REG675                                                                                                    |         |
| Submitted:                                                | 01/27/2022 at 03:00:59                                                                                                    |         |
| This notification is for inf<br>For questions, please cor | formation purposes.<br>ntact the Supreme Court Clerk's Office at <u>SupremeCT.Mailbox@njcourts.gov</u> .                                                         |         |

# EAMS Search and Manage Tile Fixes

In the 'Search and Manage' tile, two fixes have been deployed to improve user experience.

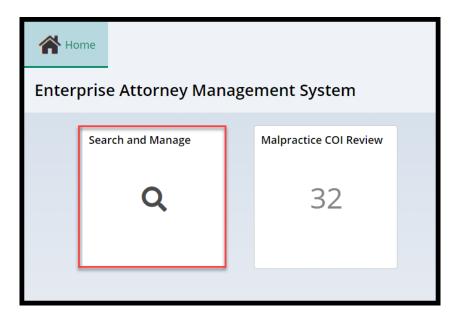

In the 'Audit' modal, the column previously labeled "Review User" has been updated to "Last modified by":

| Employer over  | Employer overview |                       |                |                    |                    |  |  |  |  |
|----------------|-------------------|-----------------------|----------------|--------------------|--------------------|--|--|--|--|
| ID             |                   | Name                  | Status         |                    |                    |  |  |  |  |
| F00000224      |                   | LATHAM & WATKINS, LLP | ACTIVE         |                    |                    |  |  |  |  |
|                |                   |                       |                |                    |                    |  |  |  |  |
| Certificates o | n file            |                       |                |                    |                    |  |  |  |  |
|                |                   |                       |                | Update Certificate | of Insurance Audit |  |  |  |  |
| Effective date | Expiration date   | Description           | Submitted date | Transaction ID     |                    |  |  |  |  |
| 01/01/2018     | 12/31/2019        | Misc file for uploads | 11/22/2021     | ATY2021REG307      | View               |  |  |  |  |
| 01/01/2019     | 01/01/2020        | Misc file for uploads | 11/23/2021     | ATY2021EAM212      | View               |  |  |  |  |
| 01/01/2020     | 12/31/2020        | Misc file for uploads | 11/23/2021     | ATY2021REG333      | View               |  |  |  |  |

|   | Audit - Certificatio | on of insurance | 2              |           |               |                  | ×                   |
|---|----------------------|-----------------|----------------|-----------|---------------|------------------|---------------------|
| , |                      |                 |                |           | << <          | Page 1           | of 2 >>>            |
|   | Submitted date       | Filer ID        | Transaction ID | Firm ID   | Review status | Last modified by | Date/Time           |
|   | 11/22/2021           | F00000224       | ATY2021REG307  | F00000224 | Approved      | 007222001        | 11/22/2021 03:41 PM |
|   | 11/23/2021           | susan.flynn     | ATY2021EAM212  | F00000224 | Approved      |                  | 11/23/2021 02:24 PM |
| f | 11/23/2021           | F00000224       | ATY2021REG333  | F00000224 | Approved      | shalini.agarwal  | 11/23/2021 12:40 PM |
|   | 01/27/2022           | F00000224       | ATY022REG677   | F00000224 | Rejected      | susan.flynn      | 02/15/2022 03:40 PM |

The second fix improves the information displayed in the attorney search results. When an attorney is searched, the results will now display all billings statuses. Previously, some statuses for some attorneys did not display.

| Search parameters                   |                 | ×            |
|-------------------------------------|-----------------|--------------|
| Search by <b>*</b> Attorney       ~ |                 |              |
| Search Criteria \star               | Last name \star | First name   |
| 🗌 ID 💽 Name                         | ad              |              |
|                                     | Close           | Reset Search |

### Prior to the fix:

| C Refresh<br>374 records |                      |                                  |                    |                  | <b>« &lt; Page</b> 9 |
|--------------------------|----------------------|----------------------------------|--------------------|------------------|----------------------|
| Bar ID 🖨                 | Name 🖨               | Good standing status 🗢           | Billing status 🖨   | Admission date 🖨 |                      |
| 010171974                | JOHN E ADAMS JR      | ACTIVE                           | (DASH) NO RESPONSE | 12/10/1974       | Select               |
| 030301982                | JOHN J ADAMS         | DECEASED                         | DECEASED           | 06/01/1983       | Select               |
| 248881968                | JOHN W ADAMS         | LICENSE ADMINISTRATIVELY REVOKED | 50-YEARS EXEMPTION | 11/27/1968       | Select               |
| 038831995                | JONATHAN CRAIG ADAMS | ACTIVE                           | (DASH) NO RESPONSE | 12/18/1995       | Select               |
| PHV012286                | JOSEPH H ADAMS       | PRO HAC VICE ATTY                |                    |                  | Select               |
| 004841990                | JOSEPH M ADAMS       | ACTIVE                           | (DASH) NO RESPONSE | 10/31/1990       | Select               |
| 039011993                | KAREN J ADAMS        | LICENSE ADMINISTRATIVELY REVOKED | LICENSE REVOKED    | 01/17/1995       | Select               |
| IHC001485                | KATHERINE L ADAMS    | ADMIN INELIGIBLE                 |                    | 04/28/2006       | Select               |
| 032641993                | KIMBERLEY KAY ADAMS  | ADMIN INELIGIBLE                 | INELIGIBLE         | 12/21/1993       | Select               |
| 909282012                | LAURA ANN ADAMS      | ACTIVE                           | (DASH) NO RESPONSE | 11/26/2012       | Select               |

## After the fix:

| Search by: Nam           | ne: ad + Add/Change  |                                  |                            |                  |              |
|--------------------------|----------------------|----------------------------------|----------------------------|------------------|--------------|
| C Refresh<br>373 records |                      |                                  |                            | < < Page         | 9 of 38 > >> |
| Bar ID 🖨                 | Name 🖨               | Good standing status 🖨           | Billing status 🖨           | Admission date 🖨 |              |
| 030301982                | JOHN J ADAMS         | DECEASED                         | DECEASED                   | 06/01/1983       | Select       |
| 248881968                | JOHN W ADAMS         | LICENSE ADMINISTRATIVELY REVOKED | 50-YEARS EXEMPTION         | 11/27/1968       | Select       |
| 038831995                | JONATHAN CRAIG ADAMS | ACTIVE                           | (DASH) NO RESPONSE         | 12/18/1995       | Select       |
| PHV012286                | JOSEPH H ADAMS       | PRO HAC VICE ATTY                | NOT ON CASE                |                  | Select       |
| 004841990                | JOSEPH M ADAMS       | ACTIVE                           | (DASH) NO RESPONSE         | 10/31/1990       | Select       |
| 039011993                | KAREN J ADAMS        | LICENSE ADMINISTRATIVELY REVOKED | LICENSE REVOKED            | 01/17/1995       | Select       |
| IHC001485                | KATHERINE L ADAMS    | ADMIN INELIGIBLE                 | INELIGIBLE PHV IHC MJP FLC | 04/28/2006       | Select       |

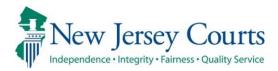

# Attorney Registration/EAMS – Release Notes (2/11/2022)

# (Attorney and Employer Registration, Insurance Agents)

| Fixed | Validations have been added so that the system will only accept<br>Certificates of Insurance in PDF format. An error message will<br>display if a user attempts to upload a COI not in PDF format. For<br>more information, click <u>here</u> . |
|-------|----------------------------------------------------------------------------------------------------|
| Fixed | Users will be able to upload PDFs with upper or lower case file extensions. For more information, click <u>here</u> .                                                                                                    |

## (EAMS)

| Additional validations have been added for uploads which will |  |  |  |  |  |
|---------------------------------------------------------------|--|--|--|--|--|
| result in internal users seeing fewer errors upon opening     |  |  |  |  |  |
| hyperlinks to COIs. For more information, click <u>here</u> . |  |  |  |  |  |

### The System Will Only Accept Certificates of Insurance in PDF Format

A fix has been deployed so that the system will accept only PDF documents for upload. Users receive an error message if the upload of a Certificate of Insurance fails due to the selection of a non-PDF document type for upload. The validation prevents a failed upload from saving any data entered into the system for that upload attempt and ensures that users are aware the upload was unsuccessful.

Previously, no error message displayed when an upload failed, and the system saved the data entered with the failed upload to the internal workbasket. Now users will be informed that the upload failed because the document was not a PDF.

#### Steps:

Users access the system via the COI tile or a link:

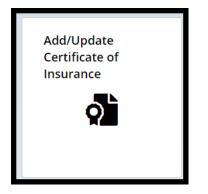

## The upload process is begun:

| Insured                                 |                                 |                       |                              |                    |      |
|-----------------------------------------|---------------------------------|-----------------------|------------------------------|--------------------|------|
| Name<br>LIPPINCOTT, PEN<br>WIGGLESWORTH | NYPACKER,<br>, HARRINGTON & CRI | ID<br>F00030011       | Email<br>SUSAN.FLYNN@<br>GOV | NJJUDLAB.NJCOURTS. |      |
| Certificates on                         | file                            |                       |                              |                    |      |
| Effective date                          | Expiration date                 | Description           | Submitted date               | Transaction ID     |      |
| 01/01/2019                              | 12/31/2019                      | COI                   | 12/13/2021                   | ATY2021REG519      | View |
| 01/01/2019                              | 12/31/2019                      | COI                   | 12/14/2021                   | ATY2021REG526      | View |
| 01/01/2020                              | 12/31/2020                      | COI Firm admin        | 12/06/2021                   | ATY2021REG451      | View |
| 01/01/2021                              | 12/31/2021                      | Misc file for uploads | 12/01/2021                   | ATY2021REG413      | View |
| 01/01/2021                              | 12/31/2021                      | COI                   | 12/13/2021                   | ATY2021REG518      | View |
| 12/01/2021                              | 12/01/2022                      | COI                   | 12/17/2021                   | ATY2021EAM491      | View |
| Documents                               |                                 |                       |                              |                    |      |

## Users click 'Submit' and the acknowledgement:

| Docume  | ents                     |                      |                         |                               |   |           |        |  |
|---------|--------------------------|----------------------|-------------------------|-------------------------------|---|-----------|--------|--|
| Require | Required documents *     |                      |                         |                               |   |           |        |  |
|         | Documents                | Document description | Policy effective date * | Policy expiration date $ st $ |   | File name |        |  |
| ×       | Certificate of Insurance | COI                  | 2/1/2022                | 02/1/2023                     | i | COI.docx  |        |  |
|         |                          |                      |                         |                               |   |           |        |  |
|         |                          |                      |                         |                               |   |           | •      |  |
|         |                          |                      |                         |                               |   | Close     | Submit |  |

## If the COI is not in PDF format, an error will display:

| ✓ Error                                                              |                        |                      |                                   |                |                          |           |
|----------------------------------------------------------------------|------------------------|----------------------|-----------------------------------|----------------|--------------------------|-----------|
|                                                                      | nly COIs in PDF format | can be uploaded.     |                                   |                |                          |           |
|                                                                      |                        |                      |                                   |                |                          |           |
| Insured                                                              |                        |                      |                                   |                |                          |           |
| Name                                                                 |                        | ID                   |                                   | Email          |                          |           |
| LIPPINCOTT, PENNYPACKER, F00030011<br>WIGGLESWORTH, HARRINGTON & CRI |                        |                      | SUSAN.FLYNN@NJJUDLAB.NJCOURTS.GOV |                |                          |           |
| Certificates on                                                      | file                   |                      |                                   |                |                          |           |
| Effective date                                                       | Expiration date        | Description          |                                   | Submitted date | Transaction ID           |           |
| 01/01/2019                                                           | 12/31/2019             | COI                  |                                   | 12/13/2021     | ATY2021REG519            |           |
| 01/01/2019                                                           | 12/31/2019             | COI                  |                                   | 12/14/2021     | ATY2021REG526            |           |
| 01/01/2020                                                           | 12/31/2020             | COI Firm admi        | n                                 | 12/06/2021     | ATY2021REG451            |           |
| 01/01/2021                                                           | 12/31/2021             | Misc file for up     | oloads                            | 12/01/2021     | ATY2021REG413            |           |
| 01/01/2021                                                           | 12/31/2021             | COI                  |                                   | 12/13/2021     | ATY2021REG518            |           |
| 12/01/2021                                                           | 12/01/2022             | COI                  |                                   | 12/17/2021     | ATY2021EAM491            |           |
| Documents                                                            |                        |                      |                                   |                |                          |           |
| Required docume                                                      | ents *                 |                      |                                   |                |                          |           |
| Docum                                                                | ients                  | Document description | Policy effective d                | late \star     | Policy expiration date * | File name |
| × Certifi                                                            | cate of Insurance      | COI word docx        | 1/1/2022                          | i              | 2/28/2022                | COI.docx  |

### The System will Accept Lower and Upper Case PDF file extensions

A fix has been added so that the system will accept PDF file extensions in either lower or upper case letters.

Previously, uploads with capital letter PDF file extensions failed.

### Examples of acceptable file extensions

#### Lower case file extension:

| Docum                | Documents                |                      |                         |                          |              |  |  |  |
|----------------------|--------------------------|----------------------|-------------------------|--------------------------|--------------|--|--|--|
| Required documents * |                          |                      |                         |                          |              |  |  |  |
|                      | Documents                | Document description | Policy effective date * | Policy expiration date * | File name    |  |  |  |
| ×                    | Certificate of Insurance | COI (2)              | 2/1/2021                | 2/1/2022                 | COI (2).pdf  |  |  |  |
|                      |                          |                      |                         |                          | <b>N</b>     |  |  |  |
|                      |                          |                      |                         |                          |              |  |  |  |
|                      |                          |                      |                         |                          | Close Submit |  |  |  |

### Upper case file extension:

| Docume  | Documents                |                      |                         |                               |              |  |  |
|---------|--------------------------|----------------------|-------------------------|-------------------------------|--------------|--|--|
| Require | Required documents *     |                      |                         |                               |              |  |  |
|         | Documents                | Document description | Policy effective date * | Policy expiration date $ st $ | File name    |  |  |
| ×       | Certificate of Insurance | COI                  | 2/1/2021                | 2/1/2022                      | COI.PDF      |  |  |
|         |                          |                      |                         |                               |              |  |  |
|         |                          |                      |                         |                               |              |  |  |
|         |                          |                      |                         |                               | Close Submit |  |  |

### EAMS Workbasket

The validations described above enhance the internal EAMS workbasket by preventing the display of failed Certificate of Insurance uploads in the workbasket. The system now: 1) displays an error message if a user attempts to upload a COI that is not in PDF format; and 2) permits a PDF to be uploaded whether the file extension is in upper or lower case letters (COI.PDF and COI.pdf are both permitted). The result is that internal users will have fewer rejections based on upload failures.

Additional validation fixes are in progress.

### Steps:

Enterprise Attorney Management System
Search and Manage
Q
34

Enter the Malpractice COI Review tile:

The workbasket will no longer contain entries where the upload failed because the COI was not in PDF format or because it had an upper case file extension:

| Malprad | tice COI Workb                  | asket      |              |           |                  |                |                 |        |
|---------|---------------------------------|------------|--------------|-----------|------------------|----------------|-----------------|--------|
|         | Pending Approval:               |            |              |           |                  |                |                 |        |
|         | C Refresh<br>34 record(s) found |            |              |           |                  | << <           | Page 1 of 4     | > >>   |
|         | Submitted date 🖨                | Filer ID 🖨 | Firm Name 🖨  | Firm ID 🖨 | Transaction ID 🖨 | Effective date | Expiration date |        |
|         | 12/16/2021                      | 000012345  | TEST FIRM 88 | F00000408 | ATY2021COI248    | 10/01/2021     | 12/31/2021      | Select |
|         | 12/16/2021                      | 000012345  | TEST FIRM 88 | F00000408 | ATY2021COI251    | 11/01/2021     | 12/31/2021      | Select |
|         | 12/19/2021                      | 000112017  | TEST FIRM 88 | F00000408 | ATY2021REG553    | 12/01/2021     | 12/31/2021      | Select |
|         | 12/20/2021                      | 000112017  | TEST FIRM 88 | F00000408 | ATY2021REG559    | 12/01/2021     | 12/31/2021      | Select |

When internal users click the 'Certificate of Insurance' hyperlink they will see fewer errors because failed uploads have been blocked by the validations.

| Review Policy            |                                                                        |                       |                        |
|--------------------------|------------------------------------------------------------------------|-----------------------|------------------------|
| Document                 | Document description                                                   | Policy effective date | Policy expiration date |
| Certificate Of Insurance | testing the length that the<br>description will allow in order to<br>a | 01/01/2022            | 01/18/2022             |
| Transaction ID           |                                                                        |                       |                        |
| ATY022REG679             |                                                                        |                       |                        |
| Policy status *          |                                                                        |                       |                        |
| Select                   |                                                                        |                       |                        |

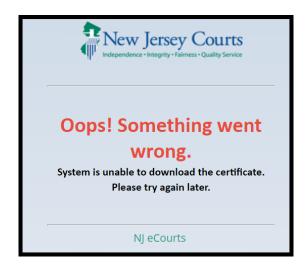

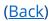

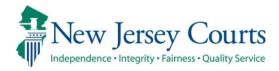

# Attorney Registration/EAMS – Release Notes (1/28/2022)

## (Attorney and Employer Registration, Insurance Agents)

|       | Users will receive an error message if a Certificate of Insurance |
|-------|-------------------------------------------------------------------|
| Fixed | cannot be uploaded due to a system outage. For more information,  |
|       | click <u>here</u> .                                               |

## (EAMS)

|          | The addition of validations at upload will result in internal users |
|----------|---------------------------------------------------------------------|
| Enhanced | seeing fewer errors upon opening hyperlinks to COIs. For more       |
|          | information, click <u>here</u> .                                    |

### Attorney and Employer Registration, Insurance Agents

A fix has been deployed in attorney and employer registration so that users receive an error message if the upload of a Certificate of Insurance fails due to a system outage. The validation prevents a failed upload from saving any data entered the system for that upload attempt and ensures that attorneys are aware the upload was unsuccessful.

Previously, no error message displayed when an upload failed, and the system saved the data entered with the failed upload to the internal workbasket. Now users will be informed that the upload failed and that they must try to upload later.

### Steps:

Users access the COI tile or a link: 1) from within attorney registration; 2) for insurance agents:

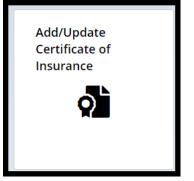

## The upload process is begun:

| Insured                                  |                                 |                       |                              |                    |      |
|------------------------------------------|---------------------------------|-----------------------|------------------------------|--------------------|------|
| Name<br>LIPPINCOTT, PEN<br>WIGGLESWORTH, | NYPACKER,<br>, HARRINGTON & CRI | ID<br>F00030011       | Email<br>SUSAN.FLYNN@<br>GOV | NJJUDLAB.NJCOURTS. |      |
| Certificates on                          | file                            |                       |                              |                    |      |
| Effective date                           | Expiration date                 | Description           | Submitted date               | Transaction ID     |      |
| 01/01/2019                               | 12/31/2019                      | COI                   | 12/13/2021                   | ATY2021REG519      | View |
| 01/01/2019                               | 12/31/2019                      | COI                   | 12/14/2021                   | ATY2021REG526      | View |
| 01/01/2020                               | 12/31/2020                      | COI Firm admin        | 12/06/2021                   | ATY2021REG451      | View |
| 01/01/2021                               | 12/31/2021                      | Misc file for uploads | 12/01/2021                   | ATY2021REG413      | View |
| 01/01/2021                               | 12/31/2021                      | COI                   | 12/13/2021                   | ATY2021REG518      | View |
| 12/01/2021                               | 12/01/2022                      | COI                   | 12/17/2021                   | ATY2021EAM491      | View |
| Documents                                |                                 |                       |                              |                    |      |

## Users click 'Submit' and the acknowledgement:

| Documer | nts                      |                           |                             |   |                              |   |           |        |
|---------|--------------------------|---------------------------|-----------------------------|---|------------------------------|---|-----------|--------|
| Require | d documents *            |                           |                             |   |                              |   |           |        |
|         | Documents                | Document description      | Policy effective date \star |   | Policy expiration date \star |   | File name |        |
| ×       | Certificate of Insurance | COI for Supreme Ct Clerk' | 1/1/2022                    | ė | 1/31/2022                    | Ħ | COI.pdf   |        |
|         |                          |                           |                             |   |                              |   |           |        |
|         |                          |                           |                             |   |                              |   |           |        |
|         |                          |                           |                             |   |                              |   | Close     | Submit |

## If there is a system outage an error will display:

| Attorn | ey Registration and Payment                                        |                                             |                                                |
|--------|--------------------------------------------------------------------|---------------------------------------------|------------------------------------------------|
|        | ✓ Error                                                            |                                             |                                                |
|        | System Error: System is unable to uplo                             | ad the certificate. Please try again later. |                                                |
|        | Insured                                                            |                                             |                                                |
|        | Name<br>LIPPINCOTT, PENNYPACKER,<br>WIGGLESWORTH, HARRINGTON & CRI | ID<br>F00030011                             | Email<br>SUSAN.FLYNN@NJJUDLAB.NJCOURTS.<br>GOV |

### EAMS Workbasket

The validations described above enhance the internal EAMS workbasket by preventing the display of failed Certificate of Insurance uploads in the workbasket when the failure is due to a system outage. Additional validation fixes are in progress.

If an upload fails at the user end due to a system outage, the user will receive an error message and any data entered during the failed upload process will be prevented from displaying in the EAMS workbasket. The result is that internal users will have fewer rejections based on upload failures.

### Steps:

Enter the Malpractice COI Review tile:

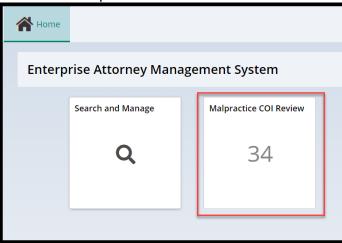

The workbasket will no longer contain entries where the upload failed because of a system outage:

| Malprad | tice COI Workba                 | asket      |              |           |                  |                |                 |        |
|---------|---------------------------------|------------|--------------|-----------|------------------|----------------|-----------------|--------|
|         | Pending Approval:               |            |              |           |                  |                |                 |        |
|         | C Refresh<br>34 record(s) found |            |              |           |                  | < <            | Page 1 of 4     | > >>   |
|         | Submitted date 🖨                | Filer ID 🖨 | Firm Name 🖨  | Firm ID 🖨 | Transaction ID 🖨 | Effective date | Expiration date |        |
|         | 12/16/2021                      | 000012345  | TEST FIRM 88 | F00000408 | ATY2021COI248    | 10/01/2021     | 12/31/2021      | Select |
|         | 12/16/2021                      | 000012345  | TEST FIRM 88 | F00000408 | ATY2021COI251    | 11/01/2021     | 12/31/2021      | Select |
|         | 12/19/2021                      | 000112017  | TEST FIRM 88 | F00000408 | ATY2021REG553    | 12/01/2021     | 12/31/2021      | Select |
|         | 12/20/2021                      | 000112017  | TEST FIRM 88 | F00000408 | ATY2021REG559    | 12/01/2021     | 12/31/2021      | Select |

When internal users click the 'Certificate of Insurance' hyperlink they will see fewer errors because failed uploads have been blocked by the validations.

| Review Policy            |                                                                        |                       |                        |
|--------------------------|------------------------------------------------------------------------|-----------------------|------------------------|
| Document                 | Document description                                                   | Policy effective date | Policy expiration date |
| Certificate Of Insurance | testing the length that the<br>description will allow in order to<br>a | 01/01/2022            | 01/18/2022             |
| Transaction ID           |                                                                        |                       |                        |
| ATY022REG679             |                                                                        |                       |                        |
| Policy status *          |                                                                        |                       |                        |
| Select                   |                                                                        |                       |                        |

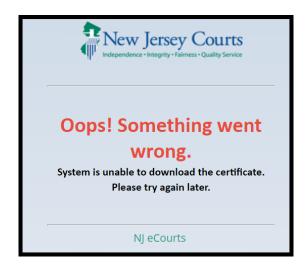

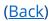

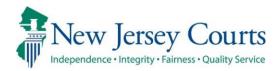

# Attorney Registration/CAMS – Release Notes (1/4/2022)

## (Attorney Registration)

|          | Attorney registration has been updated to reflect the 2022       |
|----------|------------------------------------------------------------------|
| Enhanced | language changes with respect to billing registration and CLE    |
|          | deadlines. For more information, click <u>here</u> .             |
|          | Attorney registration has been updated to reflect changes to the |
| Enhanced | verbiage regarding required diversity training. For more         |
|          | information, click <u>here</u> .                                 |

## (Employer Registration)

Enhanced Employer registration has been updated to include contact information for the Lawyers' Fund for Client Protection. For more information, click <u>here</u>.

### 2022 Verbiage Updates Have Been Made in Attorney Registration

Attorney registration has been updated to reflect the 2022 deadlines for billing registration and CLE compliance reporting.

#### Billing and payment deadlines for 2022:

| orney Registrat                  | ion and Payment Proce                                        | 55                                                              |                                                                                                    |                                                                   |                                                              |
|----------------------------------|--------------------------------------------------------------|-----------------------------------------------------------------|----------------------------------------------------------------------------------------------------|-------------------------------------------------------------------|--------------------------------------------------------------|
| Courts with a requires the       | oproval of the Supreme Cou                                   | rt and to pay an assessme<br>ion related to the attorney        | n statement annually in a for<br>ent in an amount determined<br>/s email address and cell ph                                             | d by the Supreme Court. Th                                        | at registration statement                                    |
| a cell phone i<br>address is als | umber." That information w<br>o used for electronic filing n | ill be used for official Judio<br>otifications. Additionally, t | Rule 1:21 were amended to<br>ciary business purposes and<br>he cell phone number and/c<br>anges to their cell phone nur                  | l will not be accessible to the<br>or email address will be utili | e public, unless the email<br>zed by the Judiciary for       |
| Legal Educa<br>Attorneys wh      | tion and the New Jersey L<br>o fail to register and pay the  | awyers Assistance Prog<br>annual assessment by Ap               | system, the Lawyers' Fun-<br>gram. The deadline for payr<br><mark>ril 29, 2022</mark> will be declared<br>ars will be administratively r | ment without the \$40 late fe<br>ineligible to practice law by    | e is <mark>February 25, 2022.</mark><br>Order of the Supreme |
| an exemption                     |                                                              | igibility. Should you have a                                    | nent Center only if the attor<br>any questions about ineligib                                                                            |                                                                   |                                                              |

### CLE compliance reporting:

#### Acknowledgement

For information on New Jersey's mandatory continuing legal education requirement and compliance reporting, click here.

GROUP 1 ATTORNEYS (BIRTH MONTH JANUARY THROUGH JUNE) ARE DUE TO REPORT COMPLIANCE WITH THE CONTINUING LEGAL EDUCATION (CLE) REQUIREMENT DURING THE 2022 ATTORNEY REGISTRATION PROCESS.

Pursuant to BCLE Reg. 402:1, attorneys who report that they have not completed the CLE requirement by 12/31/2021 will be assessed a \$50 noncompliance fee and given a grace period until 6/24/2022 to complete their CLE requirement. Upon completion of the CLE credits, they MUST return to this on-line registration system to report final compliance on or before 6/24/2022. After the expiration of the grace period, attorneys can no longer report CLE compliance through the on-line registration system.

Those who fail to complete and/or report CLE compliance by the expiration of the grace period will be assessed an additional \$50 noncompliance fee, for a total of \$100, and be required to submit a reporting form provided by the Board, along with documentation proving compliance.

Attorneys who remain noncompliant with the CLE requirement are subject to being declared administratively ineligible to practice New Jersey law. To be removed from the CLE Ineligible List, attorneys must make up all required credits for each compliance period that they are noncompliant and pay all required fees.

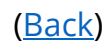

## Diversity Training Verbiage Update

The verbiage regarding the Judiciary's diversity training has been updated on the CLE reporting screen:

Effective January 1, 2021, the number of total ethics and professionalism credits required during a compliance-reporting period increased from four to five credit hours and must include at least two credit hours of coursework in diversity, inclusion, and elimination of bias. Diversity, inclusion, and elimination of bias programs and courses relevant to the practice of law may include, among other topics, implicit and explicit bias, equal access to justice, serving a diverse population, diversity and inclusion initiatives in the legal profession, and cultural competency in the practice of law or the administration of justice. Read the Notice and Order.

The Judiciary's Diversity, Inclusion, and Community Engagement Program plans to offer a series of free real-time virtual courses on implicit bias and elimination of bias.

For questions relating to CLE compliance, please contact the Board on Continuing Legal Education at (609) 815-2930 or email SCTCLE.mailbox@njcourts.gov

(Back)

## Employer Registration Update

In addition to updates to the billing and payment deadlines, employer registration now provides contact information for the NJ Lawyers' Fund for Client Protection:

| Employer Payment Center                                                                                                    |
|----------------------------------------------------------------------------------------------------|
|                                                                                                    |
| Welcome to the employer page of the Online Registration and Payment Center. You can pay the registration fees for<br>multiple attorneys with a single online transaction using American Express, VISA, MasterCard, Discover, ACH Debit or JACS.                                                                                                    |
| Before you begin, please note that your attorneys must first sign into the Online Attorney Registration and Payment Center<br>to complete their registrations and "Opt for employer pay". You may remit payment only for those attorneys who have<br>completed this step (status "Complete"). You can return later to pay for those who have not yet done so (status<br>"Incomplete").                                                                                                    |
| The 2022 deadline for payment without incurring the \$40 late fee for each unpaid attorney is February 25, 2022. Payment is ultimately the<br>individual responsibility of each New Jersey attorney. Employers are allowed to pay for an attorney as a convenience. Attorneys who fail to<br>comply with both the registration and payment requirements by the final deadline of April 29, 2022 will be placed on the Supreme Court's<br>Ineligible to Practice List and must immediately cease practicing. The licenses of attorneys whose names are entered on the Ineligible List for<br>seven consecutive years will be revoked by the Court. |
| Note: For questions relating to payments, please contact NJ Lawyers' Fund for Client Protection at 855-533-FUND (3863) or email                                                                                                    |
| LFCP.mailbox@njcourts.gov                                                                                                    |

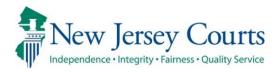

# Attorney Registration/CAMS – Release Notes (12/17/2021)

# (Attorney Search)

Enhanced

Attorney search has been enhanced to include PDFs of Certificates of Insurance. For more information, click <u>here</u>.

## (Attorney Registration)

| Enhanced | Attorney registration has been enhanced to allow attorneys to upload Certificates of Insurance in attorney registration. For more information, click <u>here</u> .           |  |  |  |  |
|----------|----------------------------------------------------------------------------------------------------|--|--|--|--|
| Enhanced | Attorney registration has been enhanced to allow firm administrators to upload Certificates of Insurance in attorney registration. For more information, click <u>here</u> . |  |  |  |  |

## (Insurance Agent Access)

|          | An enhancement has been added to permit insurance agents to   |
|----------|---------------------------------------------------------------|
| Enhanced | upload Certificates of Insurance on behalf of firms. For more |
|          | information, click <u>here</u> .                              |

## Attorney Search for Public Users Includes PDF of Certificates of Insurance

Public users utlizing attorney search can view five (5) years' worth of Certificates of Insurance, if available, for any attorney. This enhancement allows members of the public to determine if an attorney has malpractice insurance.

- 1) **Enter** search criteria
- 2) Complete reCAPTCHA
- 3) Click 'Search'
- 4) Double click the attorney from the **search results**
- 5) The Attorney Detail screen has a new entry for '**Current Certificate of Insurance**'
- 6) Attorneys with a Certificate of Insurance have **links** which when clicked display a **redacted PDF** of the Certificate
- Attorneys who do not have a Certificate of Insurance uploaded have 'No' listed

| Search By    Name   Area of Certification                                                                                                    |                                                               |                                                                        |
|----------------------------------------------------------------------------------------------------|---------------------------------------------------------------|------------------------------------------------------------------------|
| To search for an attorney by Name:<br>Please enter the exact last name you are searching for and at least the first in                                                                                                    | nitial of the first name in the provided boxes                | and click search.                                                      |
| Tips for searching for unique names Search Help                                                                                                    |                                                               |                                                                        |
| To further filter your search, enter the city or county of business address for the                                                                                                    | he attorney.                                                  |                                                                        |
| Search By:                                                                                                    | Optional Filter By:                                           |                                                                        |
| Last Name * Allen                                                                                                    | City                                                          |                                                                        |
| First Name * Eth                                                                                                    | County of Business                                            | ~                                                                      |
| Please click "I'm not a robot" and follow the instructions provided. Once you I'm not a robot I'm not a robot | have finished successfully, you will see a gre<br>3<br>Search | een checkmark. Click Search to continue and view attorney information. |

| ATTORNEY SEARCH RESULTS 4 |           |         |                                |                     |     |              |          |                          |                        |               |
|---------------------------|-----------|---------|--------------------------------|---------------------|-----|--------------|----------|--------------------------|------------------------|---------------|
| Additional detaile        | d informa | tion is | s available by double clicking | the attorney record |     |              |          |                          |                        |               |
|                           |           |         |                                |                     |     |              |          |                          |                        |               |
| Attorney ID               | Suffix    | *       | Last 👻                         | First               | Mid | City -       | County - | Good Standing Status 🚯 🔹 | Bar Admission Date 🚯 🔹 | Certified 🚯 🔹 |
| 007242004                 |           |         | ALLEN                          | ETHAN               |     | TRENTON      | MERCER   | ACTIVE                   | 10/17/2021             | YES           |
| 007242004                 |           |         | ALLEN                          | ETHAN               |     |              |          | ACTIVE                   | 10/17/2021             | YES           |
| 007242004                 |           |         | ALLEN                          | ETHAN               |     | BRICK - TEST | OCEAN    | ACTIVE                   | 10/17/2021             | YES           |
| Back New Sea              | rch       |         |                                |                     |     |              |          |                          |                        |               |

| ATTORNEY DETAIL 5                | ×                                                                                                    |    |
|----------------------------------|----------------------------------------------------------------------------------------------------|----|
| Attorney Name                    | ETHAN ALLEN                                                                                                    |    |
| NJ Attorney ID                   | 007242004                                                                                                    |    |
| Bar Admission Date 🚯             | 06/17/1979                                                                                                    |    |
| Employer City                    | TRENTON                                                                                                    |    |
| Employer State                   | Nj                                                                                                    |    |
| Employer County                  | MERCER                                                                                                    |    |
| Employer Phone                   | (609) 633-7451                                                                                                    |    |
| Good Standing Status 🚯           | ACTIVE                                                                                                    | ed |
| Current Certificate of Insurance | VES                                                                                                    |    |
|                                  | The Judiciary displays certificates of insurance that have been provided by, or on behalf of, attorneys and/or firms. To confirm the existence of a certificate of insurance, you should contact the law firm or attorney directly. Most attorneys are not required |    |
| Employer E                       | effecto maintain professional liability (malpractice) insurance.                                                                                                    |    |
| ADELSON TESTAN BRUNDO & JIMENEZ  | 11/2/2021                                                                                                    |    |
| CONNELL CONNELLS CAMASSA & YURO  | 1/1/2020 6 FES<br>3/6/2019 FES<br>1/1/2017 FES                                                                                                    |    |
| Certification Information 🚯      |                                                                                                    |    |

| ATTORNEY DETAIL                         |                                                                                                    | ×      |
|-----------------------------------------|----------------------------------------------------------------------------------------------------|--------|
| Attorney Name                           | WILLIAM BRENNAN                                                                                                    |        |
| NJ Attorney ID                          | 007222001                                                                                                    |        |
| Bar Admission Date 🚯                    | 02/03/2020                                                                                                    |        |
| Employer City                           | TRENTON                                                                                                    |        |
| Employer State                          | NJ                                                                                                    |        |
| Employer County                         | MERCER                                                                                                    |        |
| Employer Phone                          | (609) 633-7451                                                                                                    | tified |
| Good Standing Status 🚯                  | ADMIN INELIGIBLE                                                                                                    |        |
| Current Certificate of Insurance        |                                                                                                    |        |
|                                         | Most attorneys are not required to maintain professional liability (malpractice) insurance; no negative inference shoul drawn if a certificate of insurance is not displayed. | d be   |
| Certification Information 🚯             |                                                                                                    |        |
| Area Of Certification County Of Practic | e                                                                                                    |        |
| CIVIL                                   |                                                                                                    |        |
|                                         |                                                                                                    |        |
|                                         |                                                                                                    | 1.     |

For more information, see the Quick Reference Guide at <u>Attorney Registration Instructions</u> (<u>njcourts.gov</u>).

## Upload of Certificate of Insurance in Attorney Registration

Certificates of Insurance (sometimes referred to as "COI") can now be uploaded in the attorney registration application. This enhancement is designed to faciliatate compliance with the Supreme Court rules requiring professional liability insurace for certain practititioners. The expectation is that this functionality will be primarily utilized by sole practitioners because firms or insurance agents generally submit Certificates of Insurance to the Supreme Court on behalf of the firm and all its affiliated attorneys.

A link and a tile will dynamically display based on the attorney's answers to a series of new questions within attorney registration. Attorneys can login to attorney registration at any time to upload a Certificate of Insurance.

In order to upload a Certificate of Insurance in attorney registration, attorneys must indicate that they are in private practice and that they are either: 1) *required* to secure professional liability insurance; or 2) not required but *choose* to do so.

### Steps:

| Home                                 |                            |                                      |                                    |                                             |                              |               |  |  |
|--------------------------------------|----------------------------|--------------------------------------|------------------------------------|---------------------------------------------|------------------------------|---------------|--|--|
| New Jersey Courts - Portal Home Page |                            |                                      |                                    |                                             |                              |               |  |  |
| Click the "+" icon to add an app     | olication to your dashboar | d.                                   |                                    |                                             |                              |               |  |  |
| ✓ Announcements                      |                            |                                      |                                    |                                             |                              |               |  |  |
| Show more                            |                            |                                      |                                    |                                             |                              |               |  |  |
|                                      |                            |                                      |                                    |                                             |                              |               |  |  |
|                                      | eCourts Home               | Attorney Registration<br>and Payment | Judiciary Account<br>Charge System | Judiciary Electronic<br>Document Submission | Municipal Case<br>Resolution | Public Access |  |  |
| Get additional access                |                            | 血                                    | ŝ                                  |                                             | Ē                            | ***           |  |  |
|                                      | Ľ                          | Z                                    | Z                                  | ď                                           | Ľ                            |               |  |  |
|                                      |                            |                                      |                                    |                                             |                              |               |  |  |

1) Login to attorney registration as usual.

| Home |                             |                          |                                          |                 |                |                                  |
|------|-----------------------------|--------------------------|------------------------------------------|-----------------|----------------|----------------------------------|
|      |                             |                          |                                          |                 |                |                                  |
|      | Registration and<br>Payment | Report CLE<br>Compliance | Confirm or Update<br>Contact Information | Payment History | Designee Users | Update Municipal<br>eFiling Role |
|      |                             |                          |                                          |                 |                |                                  |

**Note**: the new questions can also be accessed through the 'Confirm or Update Contact Information' tile.

- 2) Launch registration, and select "**Yes**" in answer to **Question #1** regarding engaging in the private practice of NJ law
- 3) A **new Question #2** has been added and will display for users who select "Yes" in response to Question #1:

|                                                                                                    | on? Private practice includes sole practitioners, partners, shareholders, associates, of<br>orney Ethics at OAE.mailbox@njcourts.gov or call 609-403-7800 if you have questions about |
|----------------------------------------------------------------------------------------------------|----------------------------------------------------------------------------------------------------|
| Attorneys Engaged In Private Practice of New Jersey Law<br>Please select all private practice options below to add/edit law firm addresses.<br>1. * The amount of time I engage in the private practice of New Jersey law is: |                                                                                                    |
| 2. * For the purpose of determining whether a certificate of professional liabi                                                                                                    | bility insurance should be submitted, how do you engage in the practice of law:                                                                                                    |

4) Select the appropriate response from the dropdown menu:

| Select                                                                        | ~ |
|-------------------------------------------------------------------------------|---|
| Select                                                                        |   |
| PROFESSIONAL CORPORATION (R.1:21-1A)                                          |   |
| LIMITED LIABILITY CORPORATION (R.1:21-1B)                                     |   |
| LIMITED LIABILITY PARTNERSHIP (R.1:21-1C)                                     |   |
| AN INDIVIDUAL OR PARTNERSHIP NOT SUBJECT TO RULES 1:21-1A. 1:21-1B OR 1:21-1C |   |

5) Attorneys who select "An individual or partnership not subject to Rules 1:21-1A, 1:21-1B or 1:21-1C" have a second dropdown menu:

| Select                                                | ~ |
|-------------------------------------------------------|---|
| Select                                                |   |
| Chosen to secure professional liability insurance     |   |
| Chosen not to secure professional liability insurance | ś |

### **Upload Process**

In an effort to make upload convenient, there are two options for uploading a COI:

- 1) at the end of the attorney registration process; or
- 2) via a tile on the Home screen.

Attorneys choosing to perform the upload at the end of attorney registration can do so using a **link on the 'Payment Confirmation' screen** without the requirement of accessing a separate tile. Attorneys who wish to upload a COI but do not desire or need to complete the entire attorney registration process can answer the questions detailed above and then utilize the **'Certificate of Insurance' tile from the Home screen**.

From the "Payment Confirmation" screen, click the 'Submit' link.

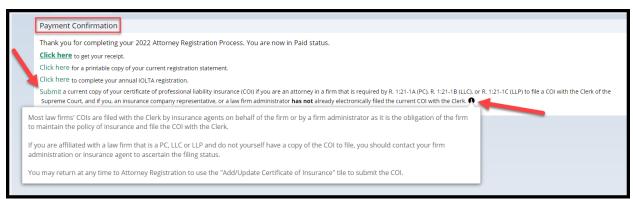

**Note** the tool tip advising that most firms perform the upload on behalf of their affiliated attorneys.

From the "Home" screen, click the 'Certificate of Insurance' tile:

Both upload access options result in the display of the following screen:

- 1) 'Insured' section displaying the firm/entity insured
- 2) Firm **billing email**
- 3) '**Certificates on File'** section displaying up to the last five (5) years worth of Certificates of Insurance currently uploaded for the insured
- 4) A 'View' button that will display a PDF of the COIs
- 5) 'Documents' section for uploading Certificates of Insurance

| Insured<br>Name<br>LIPPINCOTT, PENNY<br>WIGGLESWORTH, H             |                          | ID<br>F00030011                         | Ernall                   | 2<br>JJUDLAB.NJCOURTS.GOV      |              |
|---------------------------------------------------------------------|--------------------------|-----------------------------------------|--------------------------|--------------------------------|--------------|
| Certificates on file                                                | Expiration date          | Description                             | 4<br>Submitted date      | Transaction ID                 | 5            |
| 01/01/2020<br>01/01/2021<br>Documents                               | 12/31/2020<br>12/31/2021 | COI Firm admin<br>Misc file for uploads | 12/06/2021<br>12/01/2021 | ATY2021REG451<br>ATY2021REG413 | View View    |
| <ul> <li>Required document</li> <li>+ Add Certificate of</li> </ul> | nts *                    |                                         |                          |                                |              |
|                                                                     |                          |                                         |                          |                                | Close Submit |

To begin upload, click on + Add Certificate of Insurance

- 1) Drag and drop, or
- 2) Select a PDF, and
- 3) Click 'Attach'

| Attach file(s) |                    |      | ×      |
|----------------|--------------------|------|--------|
|                |                    |      |        |
|                | Ø                  | 1    |        |
| D              | rag and drop files | here |        |
|                | or                 |      |        |
|                | Select file(s)     | 2    |        |
|                | PDF                | -    |        |
|                | COI.pdf            |      |        |
|                |                    |      | 3      |
| Cancel         |                    |      | Attach |

From the "Documents" section:

- 1) **Enter** the policy effective date and the policy expiration date
- 2) The 'Document Description' field will populate with the name of the uploaded file but **this verbiage can be changed**.
- 3) **Click** 'Submit'
- 4) **Complete** the Certification
- 5) Clicking the hyperlinks opens PDF versions of the applicable Rule

| Docume  | ents                                  |                      |                         |                                 |                      |              |
|---------|---------------------------------------|----------------------|-------------------------|---------------------------------|----------------------|--------------|
| Require | ed documents *                        | 2                    |                         |                                 |                      |              |
| ×       | Documents<br>Certificate of Insurance | Document description | Policy effective date * | Policy expiration date <b>*</b> | File name<br>COI.pdf |              |
|         |                                       |                      |                         |                                 |                      | Close Submit |

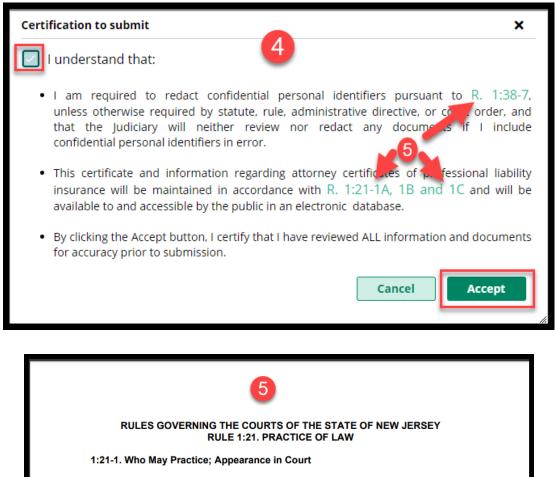

(a) Qualifications. Except as provided below, no person shall practice law in this State unless that person is an attorney holding a plenary license to practice in this State, is in good standing, and complies with the following requirements:

(1) An attorney need not maintain a fixed physical location for the

### Confirmation of Submission of the COI

A confirmation displays after upload and an email is sent to the firm billing email. The submission process is **complete**.

| ✓ Your upload has been successfully sub-<br>Submission information | mitted and a confirmation email has been sent. |                                               |                                                                         |
|--------------------------------------------------------------------|------------------------------------------------|-----------------------------------------------|-------------------------------------------------------------------------|
| Transaction ID<br>ATY2021REG519                                    | Submitted date 12/13/2021                      | Document received<br>Certificate of Insurance | Firm name<br>LIPPINCOTT, PENNYPACKER, WIGGLESWORTH,<br>HARRINGTON & CRI |
| Policy effective date<br>01/01/2019                                | Policy expiration date 12/31/2019              |                                               |                                                                         |
|                                                                    |                                                |                                               | Close                                                                   |

The **confirmation email** contains information regarding the submission with the subject "Certificate of Insurance Received".

| Certificate of Insurance                                            | Received                                                                                                    |
|---------------------------------------------------------------------|----------------------------------------------------------------------------------------------------|
| cams.mbx@njcourts.<br>Today, 3:41 PM<br>Susan Flynn; Susan Flynn \$ | gov                                                                                                    |
| New Jeney Courts                                                    |                                                                                                    |
|                                                                     | nce referenced below was received by the Clerk of the Supreme Court on 12/13/2021 at 03:41:48 and will be reviewed.                                                    |
| Document:<br>Insured:                                               | Certificate of Insurance<br>LIPPINCOTT, PENNYPACKER, WIGGLESWORTH,<br>HARRINGTON & CRI                                                                                 |
| Policy Effective Date:                                              | 1/1/2019                                                                                                    |
| Policy Expiration Date:                                             | 12/31/2019                                                                                                    |
| Transaction ID:                                                     | ATY2021REG519                                                                                                    |
| Submitted By:                                                       | TARA SIMON 020531995                                                                                                    |
|                                                                     | nformational purposes. Login to your NJ Courts registration to make any changes.<br>ontact the Supreme Court Clerk's Office at <u>SupremeCT.Mailbox@njcourts.gov</u> . |

For more information, see the Quick Reference Guide at <u>Attorney Registration Instructions</u> (njcourts.gov).

## Uploading a Certificate of Insurance – Firm Administrators

Firm administrators can also upload Certificates of Insurance in attorney registration.

Administrators will see a 'Certificate of Insurance' tile after logging in as usual to the attorney registration application.

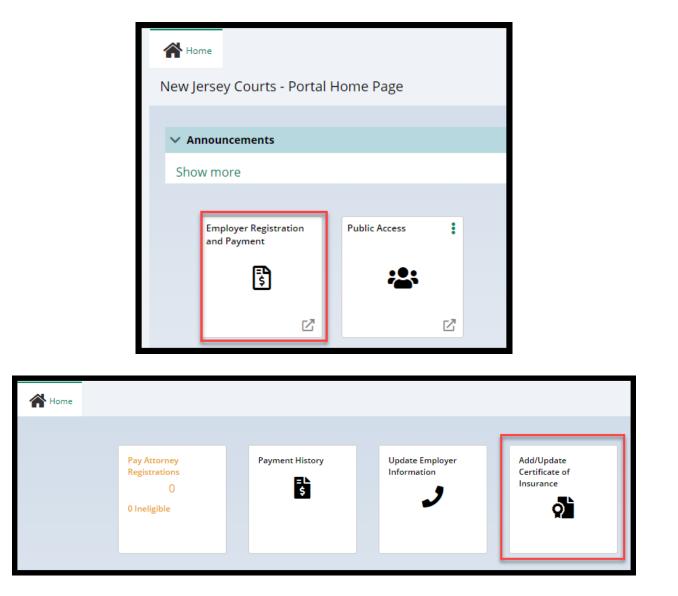

Click the "Add/Update Certificate of Insurance" tile to begin.

### **Upload Process**

The following screen displays containing:

- 1) 'Insured' section displaying the firm/entity insured
- 2) Firm **billing email**
- 3) **'Certificates on File'** section displaying up to the last five (5) years' worth of Certificates of Insurance currently uploaded for the firm
- 4) Submitted date is the date the COI was uploaded
- 5) A 'View' button that will display a PDF of the COI selected
- 6) 'Documents' section for uploading Certificates of Insurance

| Insured 1                           |                              |                       |                |                      |              |
|-------------------------------------|------------------------------|-----------------------|----------------|----------------------|--------------|
| Name                                |                              | ID                    | Email          | 2                    |              |
| LIPPINCOTT, PENN<br>WIGGLESWORTH, H | YPACKER,<br>HARRINGTON & CRI | F00030011             | SUSAN.FLYNN@N  | JJUDLAB.NJCOURTS.GOV |              |
| Certificates on fil                 | e <b>3</b>                   |                       | 4              |                      |              |
| Effective date                      | Expiration date              | Description           | Submitted date | Transaction ID       | 5            |
| 01/01/2017                          | 12/31/2017                   | COI                   | 12/13/2021     | ATY2021REG517        | View         |
| 01/01/2020                          | 12/31/2020                   | COI Firm admin        | 12/06/2021     | ATY2021REG451        | View         |
| 01/01/2021                          | 12/31/2021                   | Misc file for uploads | 12/01/2021     | ATY2021REG413        | View         |
|                                     | •                            |                       |                |                      |              |
| Documents                           | 6                            |                       |                |                      |              |
| Required documer                    |                              |                       |                |                      |              |
| + Add Certificate o                 | f Insurance                  | ·                     |                |                      |              |
|                                     |                              |                       |                |                      |              |
|                                     |                              |                       |                |                      | Close Submit |

+ Add Certificate of Insurance

To begin upload, click on

- 1) Drag and drop, or
- 2) Select a PDF, and
- 3) Click 'Attach'

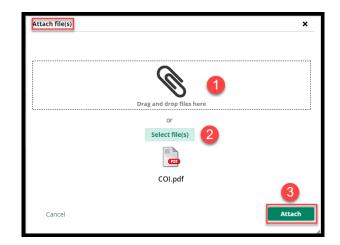

From the "Documents" screen:

- 1) Enter the policy effective date and the policy expiration date
- 2) The 'Document Description' field will populate with the name of the uploaded file but **this verbiage can be changed**.
- 3) Click 'Submit'
- 4) **Complete** the Certification
- 5) Clicking the hyperlinks opens PDF versions of the applicable Rule

| Docume  | ents                                  |                      |                         |                          |                      |       |
|---------|---------------------------------------|----------------------|-------------------------|--------------------------|----------------------|-------|
| Require | ed documents *                        | 2                    |                         | 1                        |                      |       |
| ×       | Documents<br>Certificate of Insurance | Document description | Policy effective date * | Policy expiration date * | File name<br>COI.pdf | 8     |
|         |                                       |                      |                         |                          |                      | Close |

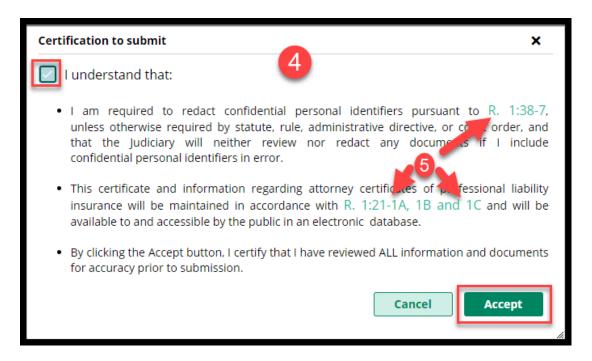

### Confirmation of Submission of the COI

A **confirmation displays** after upload and an email is sent to the firm billing email. The submission process is **complete**.

| ✓ Your upload has been successfully sub<br>Submission information | mitted and a confirmation email has been sent. |                                               |                                                                         |
|-------------------------------------------------------------------|------------------------------------------------|-----------------------------------------------|-------------------------------------------------------------------------|
| Transaction ID<br>ATY2021REG519                                   | Submitted date<br>12/13/2021                   | Document received<br>Certificate of Insurance | Firm name<br>LIPPINCOTT, PENNYPACKER, WIGGLESWORTH,<br>HARRINGTON & CRI |
| Policy effective date<br>01/01/2019                               | Policy expiration date 12/31/2019              |                                               |                                                                         |
|                                                                   |                                                |                                               | Close                                                                   |

The **confirmation email** contains information regarding the submission with the subject "Certificate of Insurance Received".

| Certif | icate of Insurance                                                | Received                                                                                                    |
|--------|-------------------------------------------------------------------|----------------------------------------------------------------------------------------------------|
| 0      | <mark>cams.mbx@njcourts</mark><br>Today, 9:12 AM<br>Susan Flynn ≯ | .gov                                                                                                    |
|        | New Jeney Course                                                  |                                                                                                    |
|        |                                                                   | ance reference below was received by the Clerk of the Supreme Court on 12/14/2021 at 09:12:21 and will be reviewed. |
|        | Document:<br>Insured:                                             | Certificate of Insurance<br>LIPPINCOTT, PENNYPACKER,                                                                |
|        |                                                                   | WIGGLESWORTH, HARRINGTON & CRI                                                                                      |
|        | Policy Effective Date:                                            |                                                                                                    |
|        | Policy Expiration Date:                                           | 12/31/2019                                                                                                    |
|        | Transaction ID:                                                   | ATY2021REG526                                                                                                    |
|        | This notification is for i                                        | informational purposes. Login to your NJ Courts registration to make any changes.                                   |
|        |                                                                   | iontact the Supreme Court Clerk's Office at <u>SupremeCT.Mailbox@njcourts.gov</u> .                                 |

For more information, see the Quick Reference Guide at <u>Attorney Registration Instructions</u> (njcourts.gov).

## Uploading a Certificate of Insurance – Insurance Agents

Insurers and insurance agents can now directly upload COIs on behalf of firms, streamlining the process.

As an initial step, insurers and insurance agents must obtain a user ID and password to access the upload portal. The Supreme Court will provide the link for self-registration

### **Self-Registration**

1) Create a username and password

| Step 1: Complete Registration D | etails                                                                                                    | >      | Step 2: Complete Registration                                                          | Step 3: Activate User |
|---------------------------------|----------------------------------------------------------------------------------------------------|--------|----------------------------------------------------------------------------------------|-----------------------|
| Registration Instructions       |                                                                                                    |        |                                                                                        |                       |
|                                 | letails<br>int and                                                                                                    |        | "Complete Registration" to receive activation ion email to activate your registration. | n email               |
| Login Details: 1                |                                                                                                    |        |                                                                                        |                       |
| User ID *                       |                                                                                                    |        |                                                                                        |                       |
| InsAgent007                     | (9-1                                                                                                    | 5 cha  | racters [A-Z,a-z,0-9])                                                                 |                       |
| Password *                      |                                                                                                    |        | be exactly 8 Characters long<br>st 1 Lowercase Letter                                  |                       |
| Confirm Password <b>*</b>       |                                                                                                    |        | ist 1 Uppercase letter                                                                 |                       |
| ••••••                          | × /                                                                                                    | At lea | ist 1 Number                                                                           |                       |
|                                 | <ul> <li>Image: A second second s</li></ul> | At lea | st one of the three special characters @,#,\$                                          |                       |
|                                 |                                                                                                    |        |                                                                                        |                       |

2) Enter contact information. Business name is not required but is recommended

|                                                                                                    | 2                                 |                                  |  |
|----------------------------------------------------------------------------------------------------|-----------------------------------|----------------------------------|--|
| First Name *                                                                                                    | Last Name \star                   |                                  |  |
| Susan                                                                                                    | Flynn                             |                                  |  |
| Email *                                                                                                    | Confirm email *                   |                                  |  |
| susan.flynn@njjudlab.njcourts.gov                                                                                                    | susan.flynn@njjudlab.njcourts.gov |                                  |  |
| Email address for notifications: *                                                                                                    | Email address for notifications:  | Email address for notifications: |  |
| susan.flynn@njjudlab.njcourts.gov                                                                                                    | Email address for notifications   | Email address for notifications  |  |
| Primary phone number *                                                                                                    | Work phone number                 | Business name                    |  |
| None and the second second sec | 1234567890                        | NJ Insurance Co                  |  |
| Address line 1                                                                                                    | Address line 2                    | City                             |  |
| Elm Ct                                                                                                    | Suite 2                           | Trenton                          |  |
| State                                                                                                    | Zip/Postal code                   | Country                          |  |
| NEW JERSEY                                                                                                    | ✔ 08625                           | United States                    |  |

3) Complete the security questions, enter the email and mobile number for two factor authentication. Click 'Complete Registration'.

| Security Questions                                                                                                    |                                                                  |   |
|----------------------------------------------------------------------------------------------------|------------------------------------------------------------------|---|
| Security Question 1 *                                                                                                    |                                                                  |   |
| What is the first name of your be                                                                                                    | est friend from high school? (3-20 characters)                   | ~ |
| Security Answer1 *                                                                                                    |                                                                  |   |
|                                                                                                    |                                                                  |   |
| Security Question 2*                                                                                                    |                                                                  |   |
| Who is your favorite book chara                                                                                                    | cter? (5-20 characters)                                          | ~ |
| Security Answer2 *                                                                                                    |                                                                  |   |
|                                                                                                    |                                                                  |   |
| Security Question 3 *                                                                                                    |                                                                  |   |
| And the second second s | n you were a child? (1-99 characters)                            | ~ |
| Security Answer3 *                                                                                                    |                                                                  |   |
|                                                                                                    |                                                                  |   |
| Two Factor Authentication                                                                                                    |                                                                  |   |
| the second second second second second second second second second second second second second second second se                                                                                                    | an added enough measure used to everything the descent           |   |
|                                                                                                    | s an added security measure used to prevent unauthorized access. |   |
| Email                                                                                                    |                                                                  |   |
| susan.flynn@njjudlab.njcourts.g                                                                                                    |                                                                  |   |
| Country code *                                                                                                    | Mobile number *                                                  |   |
| United States (+1)                                                                                                    |                                                                  |   |
| Privacy Statement                                                                                                    |                                                                  |   |
| r nvacy statement                                                                                                    |                                                                  |   |
| Select the Check Box to indicate                                                                                                    | e that you have read and fully understood the Privacy Terms      |   |

4) A confirmation displays:

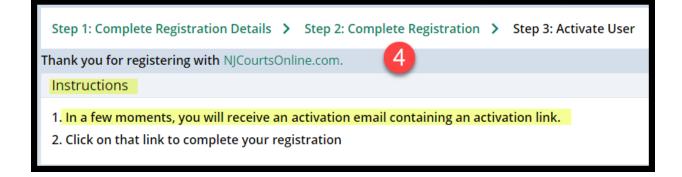

5) Open the email from NJCourtsOnline.com and click on the link.

| NJCourtsOnline.com - Activation Email     5       ESSOPortalQA Mailbox     5       Today, 1034 AM     5                                                                                                    |
|----------------------------------------------------------------------------------------------------|
| Index                                                                                                    |
|                                                                                                    |
| IMPORTANT: This is an automated response. Please do not reply to this email.                                                                                                    |
| You have asked to be registered with NJCourtsOnline.com with the User ID: InsAgent007                                                                                                    |
| Click on the link below or copy and paste the link into your browser to activate your registration.<br>https://portalselfreg-gacloud.accnp.njcourts.gov/prweb/PRServletPublicAuth?pyActivity=NJI-ESSOPortal-Data-UserProfile ActivateUser&pzAuth=guest&UserID=InsAgent007&ActivationEmailDate=MjAyMTEyMTNUMTU2NDQ3LjgxMi8HTVQ= |
| Please note that the "activation link" contained in this email will expire if it is not used within 7 days.                                                                                                    |
| Thank You,<br>NJCourtsOnline.com                                                                                                    |
| IMPORTANT: This is an automated response. Please do not reply to this email.                                                                                                    |

6) A success message displays

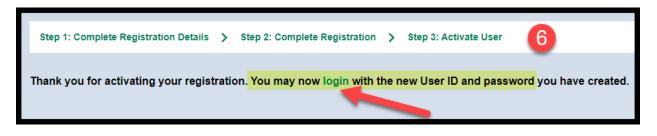

The username and password is not activated until all of the steps above are completed.

### Login

Using the link on the confirmation or a link provided by the Supreme Court, open the login screen.

**Enter** the username and password. The fields are case sensitive.

| ြန်<br>Log in help                                                                                                    |  | Enter user ID and password. If you have been provided with a temporary |                  |  |
|----------------------------------------------------------------------------------------------------|--|------------------------------------------------------------------------|------------------|--|
| To request information about your existing ID click Forgot User ID?                                                                                                    |  | password, login below.                                                 |                  |  |
| Follow the steps below if you're receiving "Authentication Failed" error message when attempting to log in<br>1. Click the <b>Forgot Password?</b> link<br>2. Answer the security questions when prompted<br>3. An email will be sent to the email address used to activate the account<br>4. Open the email and follow the instructions |  | User ID *                                                              | Forgot User ID?  |  |
|                                                                                                    |  | Password * Password                                                    | Forgot Password? |  |
| are still unable to successfully login after resetting your password, please contact the Help Desk at 609-421-6100 for assistance.                                                                                                    |  | Login                                                                  |                  |  |
| If you have not received an activation email after registering, click Resend Activation Email to request the activation email to be sent again.                                                                                                    |  | Resend Activation Email                                                |                  |  |
| To access the New Jersey Courts website, click NJCourts.gov                                                                                                    |  | Resent Petration Email                                                 |                  |  |
| Browser compatibility                                                                                                    |  |                                                                        |                  |  |
|                                                                                                    |  |                                                                        |                  |  |
| There is a known issue with Internet Explorer Version 11 running on Windows 10 which is causing users to attempt to login multiple times unsuccessfully.<br>If you encounter this issue, please use another browser (e.g., Chrome, Microsoft Edge, Safari, Firefox).                                                                     |  |                                                                        |                  |  |

Upon logging in for the first time, the user must add the "Certificate of Insurance" tile.

- Click "+ Get additional access"
- Check "Certificate of Insurance (Insurance Agent Access Only)"
- Click 'Submit'

| Home                                                                                               |              |                                             |               |     |  |  |
|----------------------------------------------------------------------------------------------------|--------------|---------------------------------------------|---------------|-----|--|--|
| New Jersey Courts - Portal H                                                                       | ome Page     |                                             |               |     |  |  |
| Very reserved envires in 20 de                                                                     |              |                                             |               |     |  |  |
| Your password expires in 89 day(s).<br>Click the "+" icon to add an application to your dashboard. |              |                                             |               |     |  |  |
| ✓ Announcements                                                                                    |              |                                             |               |     |  |  |
| Show more                                                                                          |              |                                             |               |     |  |  |
|                                                                                                    |              |                                             |               |     |  |  |
|                                                                                                    | eCourts Home | Judiciary Electronic<br>Document Submission | Public Access | :   |  |  |
| <b>+</b>                                                                                           | <b>⊳</b> ∕   |                                             |               |     |  |  |
| Get additional access                                                                              |              |                                             | £             | c 7 |  |  |
|                                                                                                    | Ľ            | Ľ                                           |               | ď   |  |  |
|                                                                                                    |              |                                             |               |     |  |  |

| Certificate of Insurance (Insurance Agent A | Access Only) |
|---------------------------------------------|--------------|
| Evidence Submission                         |              |
| eCourts Expungement System                  |              |
| Municipal Case Resolution                   |              |
|                                             | Cancel       |

The new tile will display on the "**Home**" screen. Users only need to add the tile once.

| New Jersey Courts - Portal H     | ome Page            |                                                           |                                               |              |
|----------------------------------|---------------------|-----------------------------------------------------------|-----------------------------------------------|--------------|
| Changes have been made to yo     | our account. Pleas  | e logout and sign-in again                                | in order for the changes to                   | take effect. |
| Your password expires in 89 da   | ıy(s).              |                                                           |                                               |              |
| Click the "+" icon to add an app | olication to your d | lashboard.                                                |                                               |              |
| ✓ Announcements                  |                     |                                                           |                                               |              |
| Show more                        |                     |                                                           |                                               |              |
|                                  |                     |                                                           |                                               |              |
| +                                | eCourts Home        | Certificate of Insura<br>(Insurance Agent<br>Access Only) | ance Judiciary Electronic<br>Document Submiss |              |
| Get additional access            | <b>~</b>            | لأف                                                       |                                               | <b>*</b> **  |
|                                  |                     | ď                                                         | ď                                             | C C          |

To begin, click on the tile.

## **Upload Process**

1) Search for the firm by **name or F ID** 

| A Home                   |       |
|--------------------------|-------|
| Certificate of Insurance |       |
| Search insured firm      |       |
| Search by* 0             |       |
| Firm 🗸                   |       |
| Search Criteria * Name * |       |
|                          | Reset |
|                          |       |
| Search insured firm      |       |
| Search by* 19            |       |
| Search Criteria • ID •   |       |
| O ID Name F00030011      |       |
|                          | Reset |

2) **Select** the appropriate firm from the results list by clicking '**Open**'

| Search insured firm      |                                                         |              |
|--------------------------|---------------------------------------------------------|--------------|
| Search by* 🟮             |                                                         |              |
| Firm 🗸                   |                                                         |              |
| Search Criteria * Name * |                                                         |              |
| 🔵 ID 💿 Name 🛛 Lippincott |                                                         |              |
|                          |                                                         | Reset Search |
| 4 records                |                                                         |              |
| ID ≑                     | Name 🕈                                                  |              |
| F00014258                | JEFFREY J LIPPINCOTT                                    | Open         |
| F00007156                | LIPPINCOTT & KRIEGEL                                    | Open         |
| F00020397                | LIPPINCOTT KINNARD                                      | Open         |
| F00030011                | LIPPINCOTT, PENNYPACKER, WIGGLESWORTH, HARRINGTON & CRI | Open         |

The upload screen contains:

- 1) 'Insured' section displaying the insured firm
- 2) Firm **billing email**
- 3) **Insurer** information
- 4) The User ID of the insurer or insurance agent performing the upload. The 'Business Name' field is populated with the information (if any) entered during creation of the User ID
- 5) 'Documents' section for uploading a Certification of Insurance

| Insured firm                                               |                                   |                                   |                |
|------------------------------------------------------------|-----------------------------------|-----------------------------------|----------------|
| Insured                                                    | E-mail                            | Firm ID                           | Contact number |
| LIPPINCOTT, PENNYPACKER,<br>WIGGLESWORTH, HARRINGTON & CRI | SUSAN.FLYNN@NJJUDLAB.NJCOURTS.GOV | F00030011                         | 123-456-7893   |
| Address                                                    |                                   |                                   |                |
| 26 MARKET STREET, PO BOX 980, MERCER, N                    | IERCER, NJ 08540                  |                                   |                |
| Show more address(s)                                       |                                   |                                   |                |
| Insurer information 3                                      |                                   |                                   |                |
| Business name*                                             | ID                                | E-mail                            | Contact number |
|                                                            | Agent9900 4                       | susan.flynn@njjudlab.njcourts.gov |                |
| Name                                                       |                                   |                                   |                |
| Susan Flynn                                                |                                   |                                   |                |
|                                                            |                                   |                                   |                |
| Documents                                                  |                                   |                                   |                |
| Required documents *                                       |                                   |                                   |                |
| + Add Certificate of Insurance                             |                                   |                                   |                |
|                                                            |                                   |                                   |                |
|                                                            |                                   |                                   | Close Submit   |

| Contact Information                |                                   |                                  |
|------------------------------------|-----------------------------------|----------------------------------|
| First Name *                       | Last Name *                       |                                  |
|                                    |                                   |                                  |
| Susan                              | Flynn                             |                                  |
| Email *                            | Confirm email *                   |                                  |
| susan.flynn@njjudlab.njcourts.gov  | susan.flynn@njjudlab.njcourts.gov |                                  |
| Email address for notifications: * | Email address for notifications:  | Email address for notifications: |
| susan.flynn@njjudlab.njcourts.gov  | Email address for notifications   | Email address for notifications  |
| Primary phone number *             | Work phone number                 | Business name                    |
|                                    | 1234567890                        | 4                                |
| Address line 1                     | Address line 2                    | City                             |
| Elm Ct                             | Suite 2                           | Trenton                          |
| State                              | Zip/Postal code                   | Country                          |
| NEW JERSEY 🗸                       | 08625                             | United States                    |

To begin **upload**, click on + Add Certificate of Insurance

- 1) Drag and drop, **or**
- 2) Select a **PDF**, and
- 3) Click 'Attach'

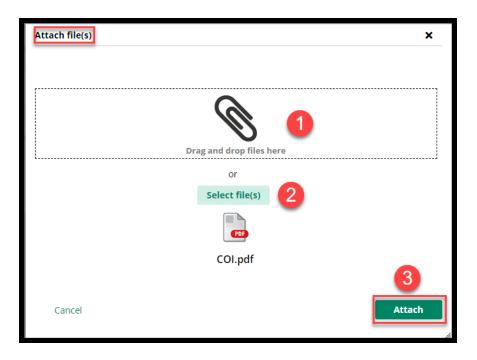

Uploads are done *one at a time*.

From the "Documents" section:

- 1) Enter the policy effective and expiration dates
- 2) The 'Document Description' field populates with the name of the uploaded file, but **this verbiage can be changed**
- 3) Click 'Submit'

| Docume                      | nts                                   |                      |                         |                          |                      |              |
|-----------------------------|---------------------------------------|----------------------|-------------------------|--------------------------|----------------------|--------------|
| <ul> <li>Require</li> </ul> | d documents *                         | 2                    |                         | 1                        |                      |              |
| ×                           | Documents<br>Certificate of Insurance | Document description | Policy effective date * | Policy expiration date * | File name<br>COI.pdf | Close Submit |

## 4) **Complete** the Certification

5) Clicking the links opens PDF versions of the applicable Rule

| Certi | fication to submit                                                                                                    |   |
|-------|----------------------------------------------------------------------------------------------------|---|
|       | l understand that:                                                                                                    |   |
| •     | I am required to redact confidential personal identifiers pursuant to R. 1:38-7, unless otherwise required by statute, rule, administrative directive, or concorder, and that the Judiciary will neither review nor redact any documents if I include confidential personal identifiers in error. | ł |
| •     | This certificate and information regarding attorney certificates of the fessional liability insurance will be maintained in accordance with R. 1:21-1A, 1B and 1C and will be available to and accessible by the public in an electronic database.                                                |   |
| •     | By clicking the Accept button, I certify that I have reviewed ALL information and documents for accuracy prior to submission.                                                                                                    | 5 |
|       | Cancel                                                                                                    | ] |

#### **Confirmation of Submission of the COI**

A **confirmation displays** after upload and an email is sent to the firm billing email. The submission process is **complete**.

| ✓ Your upload has been successfully sub- | mitted and a confirmation email has been sent. |                          |                                                            |
|------------------------------------------|------------------------------------------------|--------------------------|------------------------------------------------------------|
| Submission information                   |                                                |                          |                                                            |
| Transaction ID                           | Submitted date                                 | Document received        | Firm name                                                  |
| ATY2021REG519                            | 12/13/2021                                     | Certificate of Insurance | LIPPINCOTT, PENNYPACKER, WIGGLESWORTH,<br>HARRINGTON & CRI |
| Policy effective date                    | Policy expiration date                         |                          |                                                            |
| 01/01/2019                               | 12/31/2019                                     |                          |                                                            |
|                                          |                                                |                          |                                                            |
|                                          |                                                |                          | Close                                                      |

The **confirmation email** contains information regarding the submission with the subject "Certificate of Insurance Received".

| Certifi | cate of Insurance F                                                 | Received                                                                                                    |
|---------|---------------------------------------------------------------------|----------------------------------------------------------------------------------------------------|
| 0       | cams.mbx@njcourts.g<br>Today, 2:42 PM<br>Susan Flynn; Susan Flynn ⊗ | ov                                                                                                    |
|         | New Jency Courts                                                    |                                                                                                    |
|         | The certificate of insuran                                          | ce referenced below was received by the Clerk of the Supreme Court on 12/14/2021 at 02:42:16 and will be reviewed.                                                  |
|         | Document:                                                           | Certificate of Insurance                                                                                                    |
|         | Insured:                                                            | LIPPINCOTT, PENNYPACKER,<br>WIGGLESWORTH, HARRINGTON & CRI                                                                                                    |
|         | Insurer:                                                            | NJ Insurance Co                                                                                                    |
|         | Policy Effective Date:                                              | 12/1/2021                                                                                                    |
|         | Policy Expiration Date:                                             | 12/31/2022                                                                                                    |
|         | Transaction ID:                                                     | ATY2021COI246                                                                                                    |
|         |                                                                     | ormational purposes. Login to your NJ Courts registration to make any changes.<br>ntact the Supreme Court Clerk's Office at <u>SupremeCT.Mailbox@njcourts.gov</u> . |
|         |                                                                     |                                                                                                    |

For more information, see the Quick Reference Guide at <u>Attorney Registration Instructions</u> (<u>njcourts.gov</u>).

(<u>Back</u>)

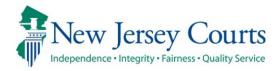

# Attorney Registration/CAMS – Release Notes (09/17/2021)

# (Attorney Registration - Daniel's Law)

| New      | To safeguard the confidential information of judges, prosecutors,<br>and judicial officers from public disclosure, changes have been<br>made to highlight that Billing address is a <i>public</i> address unless an<br>attorney is in retired status. For more information, click <u>here</u> . |
|----------|----------------------------------------------------------------------------------------------------|
| New      | Tooltip text has been added to clarify that Home address is a <i>confidential</i> address and that the information is used only by Judiciary staff for customer service purposes. For more information, click <u>here</u> .                                                                     |
| New      | An indicator will display when both the Home and Billing street address information match in order to warn of possible public disclosure of home address information. For more information, click <u>here</u> .                                                                                 |
| New      | When accessing employer address information, changes have been made to emphasize these are <i>public</i> addresses. For more information, click <u>here</u> .                                                                                                    |
| Enhanced | The retired survey question has been updated. For more information, click <u>here</u> .                                                                                                    |
| Enhanced | Question values have been updated when describing the nature of one's private practice. For more information, click <u>here</u> .                                                                                                    |

#### Billing Address bold text and tool tip

When accessing the Billing Address from within Attorney Registration or from the Confirm or Update Contact Information tile, tooltip text has been added to clarify that Billing address is a *public* address unless an attorney is in retired status.

Tool tip text is as follows:

Information here may be published with court orders (ineligible lists, etc.) and may be provided to the public on request. To protect the confidential information of judges, prosecutors, and judicial officers from public disclosure please consider not using home address information here.

| Address Type                                             | Address                                                                                                    | Emails |        |
|----------------------------------------------------------|----------------------------------------------------------------------------------------------------|--------|--------|
| HOME<br>This is a <b>confidential</b> address. <b>()</b> | And a second second second second                                                                                                    |        | / Edit |
| BILLING Public address unless in retired status,         | Contraction in the second second seco |        | / Edit |
|                                                          | Imation here may be published with court orders (ineligible lists, etc.) an<br>protect the confidential information of judges, prosecutors, and judicial of<br>irmation here.                                                                                                    |        | s      |

#### Public Disclosure Warning

If the street address information of an attorney's Home and Billing addresses match, then the system will display an indicator beneath the billing address section as follows: **Public disclosure warning - Billing address matches home address information.** 

It is not a requirement that these addresses be different. The indicator is provided in an effort to protect the confidential information of judges, prosecutors, and judicial officers from unintended public disclosure as billing address information may be published with court orders (ineligible lists, etc.) and may be provided to the public on request.

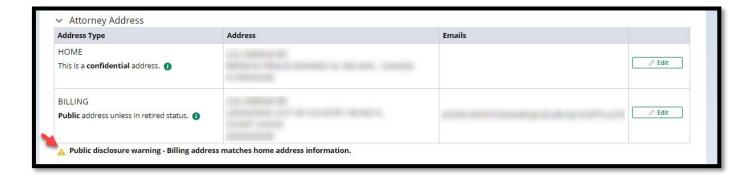

#### Home Address bold text and tool tip

When accessing the Home Address from within Attorney Registration or Confirm or Update Contact Information tile, tooltip text has been added to clarify that Home address is a *confidential* address.

Tool tip text is as follows:

Information here will be used only by Judiciary staff for regulatory and customer service purposes.

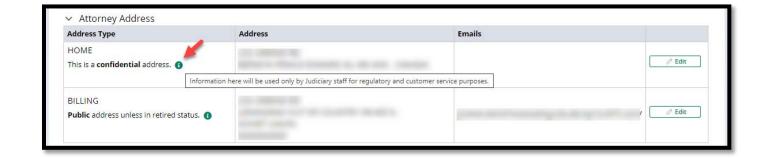

#### Retired Survey question update

Question #5 within Attorney Registration or Confirm or Update Contact Information tile has been revised to remove the reference to a calendar year.

 5. \* The following question is for statistical purposes. Responding yes or no will not preclude you from requesting the "retired" payment exemption. Are you permanently retired from the practice of law? Answer "Yes" if you do not intend ever to engage in acts that would be considered the practice of law.

 Yes
 No

#### Law Firm/IHC/Public Service Address text and tool tip

When accessing Law Firm, IHC, or Public Entity Addresses from within questions 1-3 of Attorney Registration or Confirm or Update Contact Information, tooltip text has been added to clarify that these are *public* addresses.

Tool tip text is as follows:

Information here may be published with court orders (ineligible lists, etc.) and may be provided to the public on request.

To protect the confidential information of judges, prosecutors, and judicial officers from public disclosure please consider not using home address information here.

| Address Type | Information here may be published with court orders (ineligible lists, etc.) and may be provided to the public on request.<br>To protect the confidential information of judges, prosecutors, and judicial officers from public disclosure please consider not using home address |        |
|--------------|----------------------------------------------------------------------------------------------------|--------|
|              | information here.                                                                                                    | J      |
| Primary      |                                                                                                    | / Edit |

#### Nature of Private Practice

When an attorney indicates that they engage in private practice and answer subquestion #2 describing the nature of their private practice, the values have been updated per below:

- SOLE PRACTITIONER
- SOLE SHAREHOLDER
- OTHER THAN SOLE SHAREHOLDER
- ASSOCIATE
- PARTNER
- OF COUNSEL
- PER DIEM
- MEMBER

| 1. * Do you engage in the private practice of <u>Ne</u><br>counsel positions, and per diem attorneys. (Plea<br>employer type.)<br>Yes No |                                                                                  |                                                 |                          |              |
|----------------------------------------------------------------------------------------------------|----------------------------------------------------------------------------------|-------------------------------------------------|--------------------------|--------------|
| Attorneys Engaged In Private Practice of New                                                                                             | Jersey Law                                                                       |                                                 |                          |              |
| Please select all private practice options below t                                                                                       | o add/edit law firm addresses.                                                   |                                                 |                          |              |
| 1. * The amount of time I engage in the private                                                                                          | practice of New Jersey law is: Sele                                              | ct 🗸                                            |                          |              |
| 2. * The nature of my private practice of New Je                                                                                         | nature of my private practice of New Jersey law can best be described as: Select |                                                 |                          |              |
| 3. * The number of attorneys employed at my primary la                                                                                   | w office as required by R.1:21-1(a) is:                                          | Select<br>SOLE PRACTITIONER                     |                          |              |
| 4. * I have read R.1:21-6 and R.1:28A. My law firm<br>approved New Jersey institutions.                                                  | 's trust and business accounts comp                                              | SOLE SHAREHOLDER<br>OTHER THAN SOLE SHAREHOLDER | ese accounts must be loc | ated ONLY in |
| Note: Bank account information recorded in Attorney                                                                                      | Registration is for Judiciary R.1:21-6 purp                                      | ASSOCIATE<br>PARTNER                            | ſA.                      |              |
| Account Type                                                                                                    | Bank Name                                                                        |                                                 | lumber                   |              |
| Primary NJ Trust Account                                                                                                    |                                                                                  | PER DIEM<br>MEMBER                              |                          | + Add        |
|                                                                                                    |                                                                                  |                                                 |                          | - Add        |

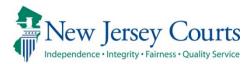

# Attorney Applications - Release Notes 05/15/2021

| Enhanced | Two-factor authentication will be required before use of any applications used by attorneys. For details click <u>here</u> . |
|----------|----------------------------------------------------------------------------------------------------|
| New      | Two-factor challenge will display after ESSO login and no longer with Attorney Registration. For details click <u>here</u> . |

### Implementation of Two-Factor Authentication for All Judiciary Applications

The New Jersey Judiciary is expanding security measures for **all** attorney applications per the recent <u>notice to the bar</u>. As such, attorneys will be required to use two-factor authentication as part of the initial login process.

Two-factor authentication will use the email address or cell phone number previously provided and used with the 2021 Attorney Registration process.

If you require assistance or have further questions about two-factor authentication, please contact the Superior Court Clerk's Office at (609) 421-6100.

#### Login and choosing two-factor authentication method

The two-factor authentication challenge that was used with the 2021 Attorney Registration process will now occur after initial ESSO login.

1. Enter your Attorney Bar ID and password to login.

| og in help                                                                                                    | Enter user ID and password. If you have been provided with<br>temporary password, login below. |                  |
|----------------------------------------------------------------------------------------------------|------------------------------------------------------------------------------------------------|------------------|
| o request information about your existing ID click Forgot User ID?                                                                 |                                                                                                |                  |
| allow the store below if we do receiving Authoritation Poiled area measure after lawing in                                         | User ID *                                                                                      | Forgot User ID?  |
| ollow the steps below if you're receiving Authentication Failed error message after logging in.<br>Click the Forgot Password? link | 007                                                                                            |                  |
| Answer the security questions when prompted                                                                                        |                                                                                                |                  |
| An email will be sent to the email address used to activate the account                                                            | Password *                                                                                     | Forgot Password? |
| Open the email and follow the instructions                                                                                         |                                                                                                |                  |
| you are still not able to successfully login after resetting your password, please contact the Help Desk at 609-421-               | _                                                                                              |                  |
| 100 and someone will assist you.                                                                                                   | L                                                                                              | ogin             |
| o access the New Jersey Courts website click NJCourts.gov                                                                          | Resend Activation Email                                                                        |                  |
| rowser compatibility                                                                                                    |                                                                                                |                  |
| lowser companying                                                                                                    |                                                                                                |                  |
| here is a known issue with Internet Explorer Version 11 running on Windows 10 which is causing users to attempt to login           |                                                                                                |                  |

1. A prompt to choose delivery method of code will display.

| Choose verification method from the dropdo | wn. |
|--------------------------------------------|-----|
| Select                                     |     |
| SMS OTP to: 160*****                       | ~   |
| *Message and data rates may apply.         |     |
| Confirm                                    |     |
|                                            |     |
|                                            |     |

- 2. Click on the dropdown to display the email option.
- 3. Select SMS Text or Email.
- 4. Click **Confirm** and screen will prompt for passcode.
- 5. Check the mobile/email address you selected to retrieve the OTP code.

#### If Email Option is chosen:

You should check your email for an email from 2FA.mbx@njcourts.gov.

The Pin numbers you need to enter are to the RIGHT of the dash (-). In the example below the One-Time Passcode(OTP) is: 1153-**942???87** (The Bold numbers are the numbers your will add). Do not copy and paste the entire passcode.

| On-Demand One-Tim                                             | e Passcode              |
|---------------------------------------------------------------|-------------------------|
|                                                               |                         |
|                                                               | ••                      |
| IMPORTANT: This is an autor<br>Please do not reply to this er |                         |
|                                                               |                         |
|                                                               | ••                      |
| Here is your On-Demand On                                     | e-Time                  |
| Passcode(OTP): <u>1153-942</u><br>use or 10 minutes.          | 87. Expires after       |
| Please enter the code or cop                                  |                         |
| into the One-Time Passcode the application.                   | (OTP) field to login to |
| Thank You,                                                    |                         |
| NJCourtsOnline.com                                            |                         |

#### If Text Message (SMS Option) is Chosen:

You should check your mobile device for a text message from "30890." Unlike the email option, the Text Message (SMS Option) only gives you the numbers needed (without the dash).

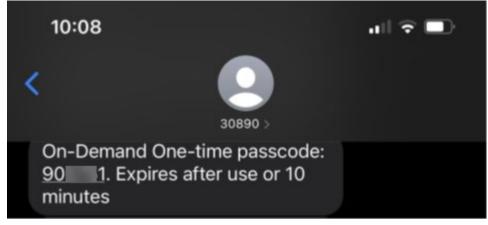

6. Enter One-Time Passcode sent to method selected.

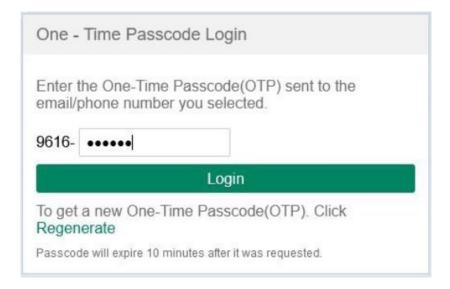

#### 7. Click Login.

*Note: The system will prompt a user for the two-factor code if the last login occurred after more than 48 hours.* 

8. The ESSO (Enterprise Single Sign On) portal homepage will display your Judiciary applications. This completes the login process to ESSO using two-factor authentication.

| Home                          |                                               |                                                 |                                             |                                            |                                               | ~                                      |
|-------------------------------|-----------------------------------------------|-------------------------------------------------|---------------------------------------------|--------------------------------------------|-----------------------------------------------|----------------------------------------|
| New Jersey Courts - Portal Ho | me Page                                       |                                                 |                                             |                                            |                                               |                                        |
| ✓ Announcements               |                                               |                                                 |                                             |                                            |                                               | ×                                      |
| Generic Message               | re is a known issue with Internet Evolutier V | ersion 11 running on Windows 10 which is causin | ng users to attempt to login multiple time  | s unsuccessfully. If you encounter this is | ssue, please use another browser le g. Chros  | ne Microsoft Edge Safari Firefox)      |
| Show more                     | re is a known issue with internet explorer i  | ersion in running on windows to which is causin | ig users to accempt to login multiple time: | s disaccessiony. It you encounter this i   | ssue, prease ase anouner browser (e.g., Chron | ne, wici osori Loge, Safari, Firefoxj. |
|                               |                                               |                                                 |                                             |                                            |                                               |                                        |
| eCourts Home                  | Attorney Registration eCou                    |                                                 |                                             | [] [.                                      | diciary Electronic                            |                                        |
| eCourts Home                  | Attorney Registration eLou<br>and Payment     | rts Appellate eCourts Expungemen<br>System      | nt eCourts Supreme                          | Charge System D                            | diciary Electronic<br>ocument Submission      |                                        |
| Ľ∕                            | 血                                             | <b>⊘</b> ∕                                      | Ľ∕                                          | 5                                          | ₽ <b>x</b>                                    |                                        |
| Z                             | Z                                             | Z                                               | 2 2                                         | Z                                          | Z                                             |                                        |
| Public Access                 |                                               |                                                 |                                             |                                            |                                               |                                        |
|                               |                                               |                                                 |                                             |                                            |                                               |                                        |
| ***                           |                                               |                                                 |                                             |                                            |                                               |                                        |
| Z                             |                                               |                                                 |                                             |                                            |                                               |                                        |
|                               |                                               |                                                 |                                             |                                            |                                               |                                        |

(Back)

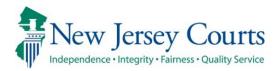

# Attorney Registration – Release Notes 03/08/2024

# Attorney Registration

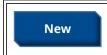

The CLE tile has been modified so that attorneys may submit a waiver or extension. For more information, please click <u>here</u>.

# CLE

The CLE Tile within attorney Registration:

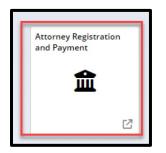

Previously attorney could only report CLE Compliance. Through this tile attroneys may also submit an application for a CLE application waiver or extension.

| CLE compliance and payment information | ×    |
|----------------------------------------|------|
| Select *                               |      |
| Report CLE Compliance 🗸                |      |
| Report CLE Compliance                  |      |
|                                        | omit |
| CLE Application Extension              |      |
|                                        |      |

For further details regarding this process please consult QRG- Submission of an Application for a CLE Waiver or Extension.

(<u>Back</u>)